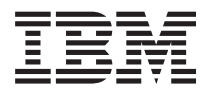

**IBM Systems - iSeries** プログラム資料説明書

バージョン *5* リリース *4*

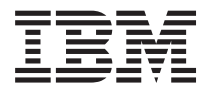

**IBM Systems - iSeries** プログラム資料説明書

バージョン *5* リリース *4*

ご注意**!**

本書および本書で紹介する製品をご使用になる前に、 57 [ページの『特記事項』に](#page-68-0)記載されている情 報をお読みください。

本書は、IBM i5/OS (製品番号 5722-SS1) のバージョン 5、リリース 4、モディフィケーション 0 に適用されます。 また、改訂版で断りがない限り、それ以降のすべてのリリースおよびモディフィケーションに適用されます。このバ ージョンは、すべての RISC モデルで稼働するとは限りません。また CISC モデルでは稼働しません。

本マニュアルに関するご意見やご感想は、次の URL からお送りください。今後の参考にさせていただきます。

http://www.ibm.com/jp/manuals/main/mail.html

なお、日本 IBM 発行のマニュアルはインターネット経由でもご購入いただけます。詳しくは

http://www.ibm.com/jp/manuals/ の「ご注文について」をご覧ください。

(URL は、変更になる場合があります)

お客様の環境によっては、資料中の円記号がバックスラッシュと表示されたり、バックスラッシュが円記号と表示さ れたりする場合があります。

 原 典: IBM Systems - iSeries Memorandum to Users Version 5 Release 4

発 行: 日本アイ・ビー・エム株式会社

担 当: ナショナル・ランゲージ・サポート

第1刷 2006.2

この文書では、平成明朝体™W3、平成明朝体™W7、平成明朝体™W9、平成角ゴシック体™W3、平成角ゴシック体™ W5、および平成角ゴシック体™W7を使用しています。この(書体\*)は、(財)日本規格協会と使用契約を締結し使用し ているものです。フォントとして無断複製することは禁止されています。

注\* 平成明朝体™W3、平成明朝体™W9、平成角ゴシック体™W3、 平成角ゴシック体™W5、平成角ゴシック体™W7

**© Copyright International Business Machines Corporation 2006. All rights reserved.**

© Copyright IBM Japan 2006

# 目次

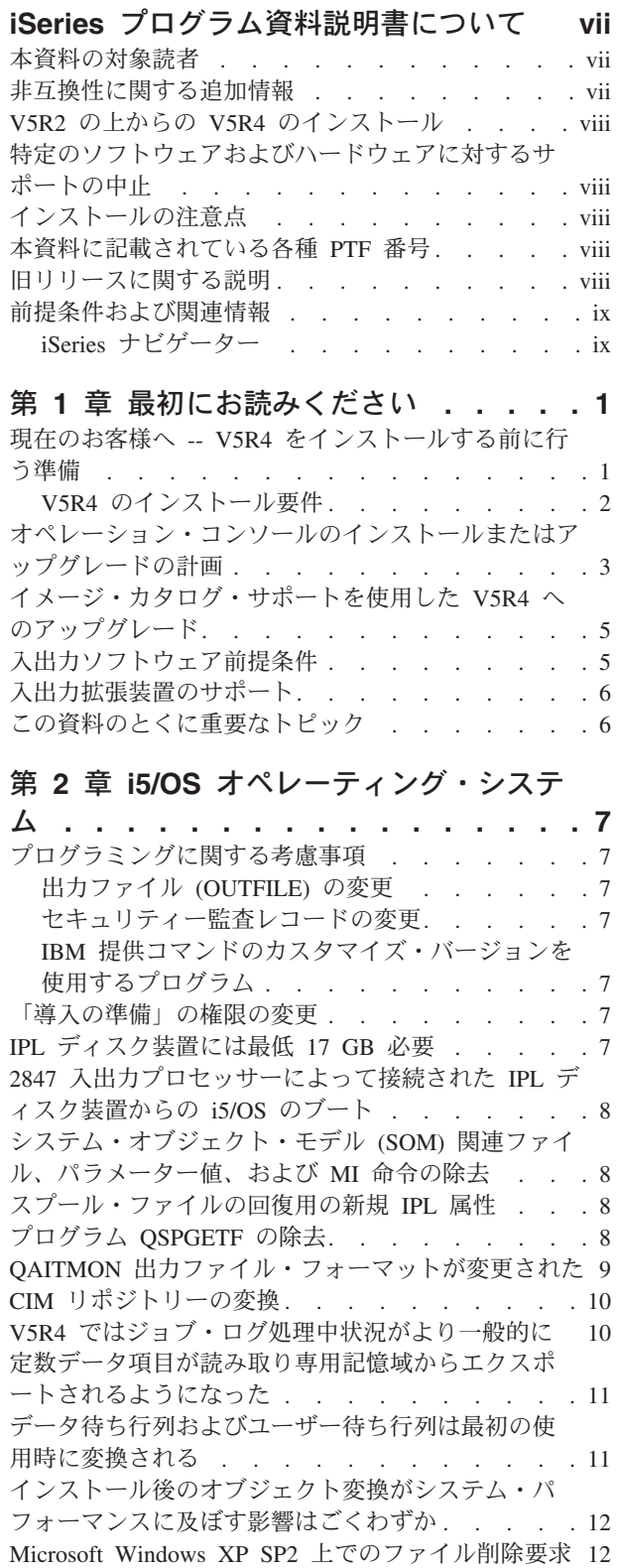

[First Failure Data Capture](#page-24-0) の変更 . . . . . . . [13](#page-24-0)

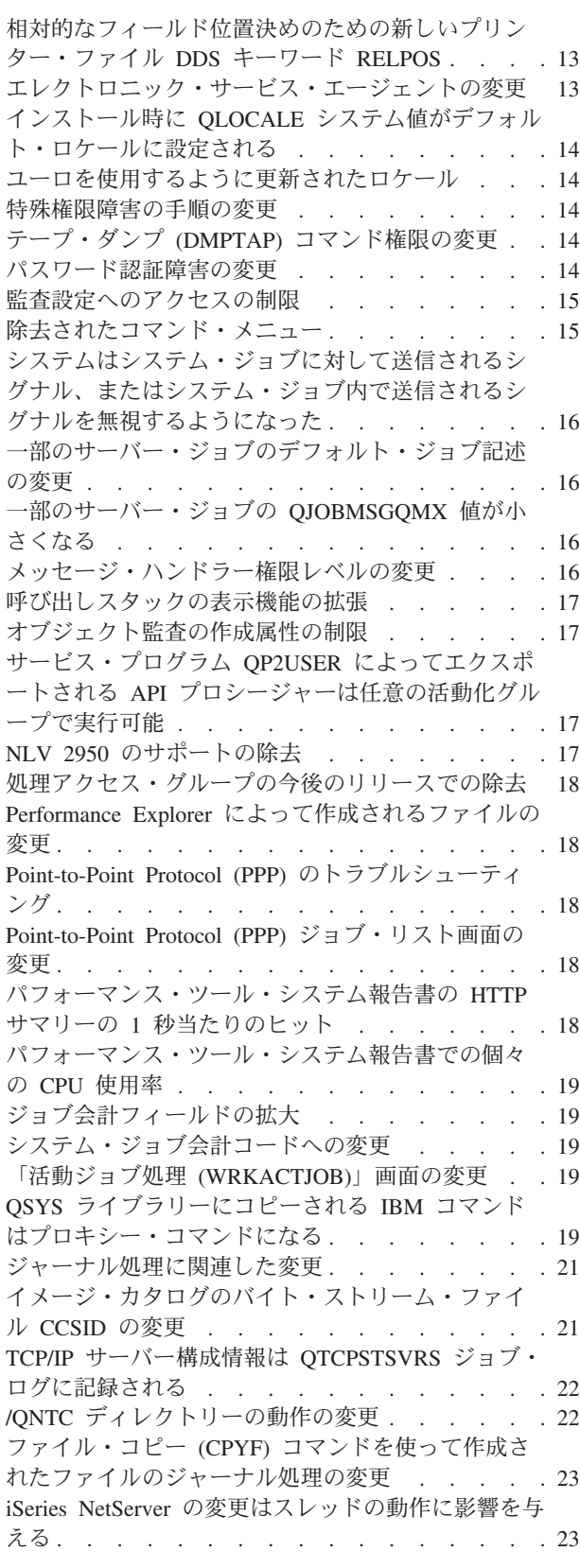

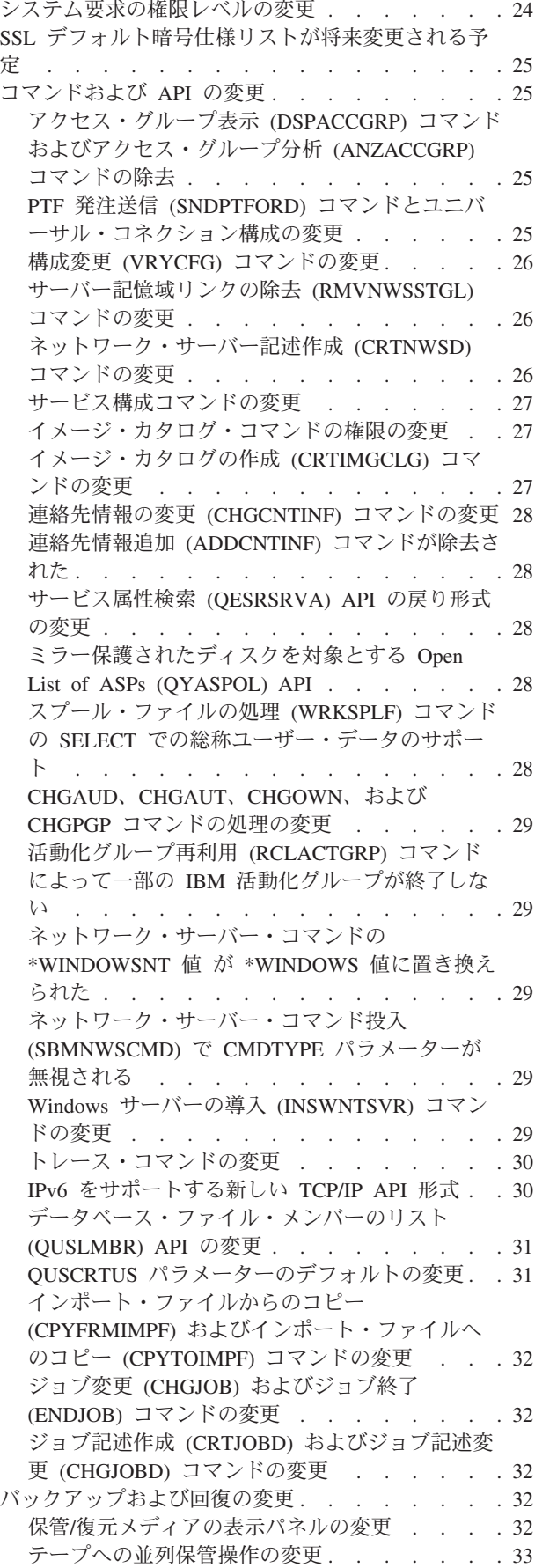

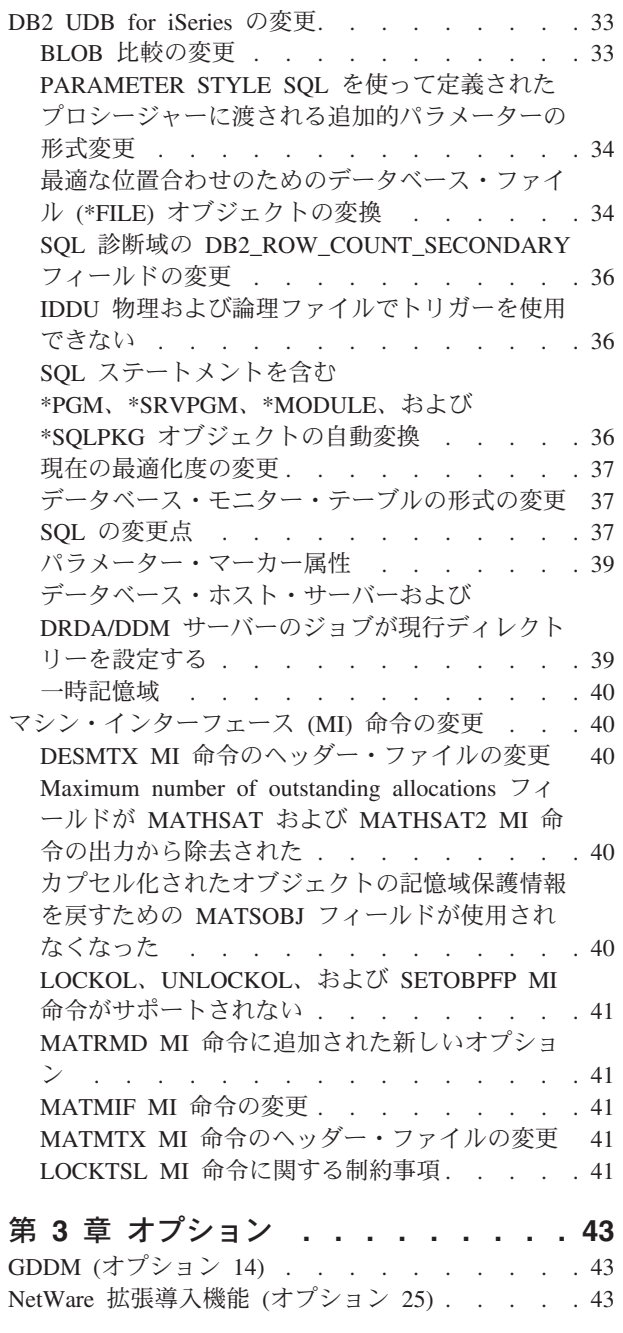

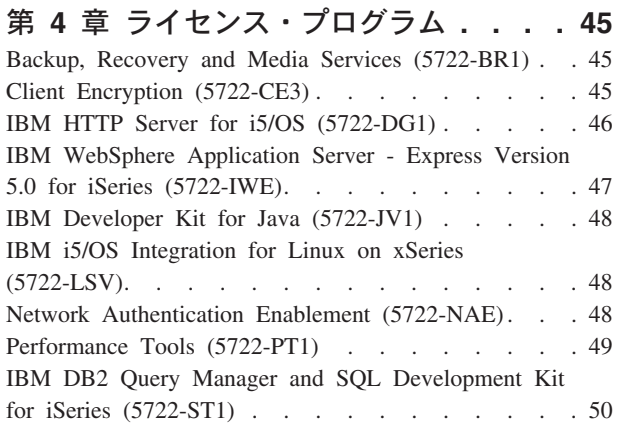

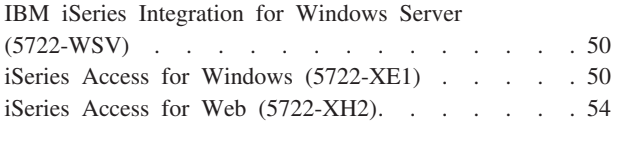

特記事項 **[. . . . . . . . . . . . . . 57](#page-68-0)**

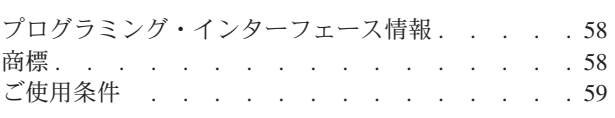

目次 **v**

## <span id="page-8-0"></span>**iSeries** プログラム資料説明書について

本資料の情報は、ご使用のプログラムまたはシステム操作に影響を与える可能性のある、バージョン 5 リ リース 4 モディフィケーション 0 (V5R4M0 または V5R4) における変更点を説明します。現行リリース の変更に備えたり、新しいリリースを使用するために、本資料の情報をご使用ください。

#### 本資料の対象読者

本資料には、特定の読者に重要な情報が記載されています。本資料は、以下の 4 つの章で構成されていま す。

- v 『最初にお読みください』では、V5R4をインストールする前に考慮するべき情報が提供されています。 この章は、システムやアプリケーションのプログラマー、およびシステム管理責任者を対象としていま す。
- v 『オペレーティング・システム』には、基本オペレーティング・システム機能に関する新しいリリース での変更点が記載されています。この章には、システムの構成や調整など、システム管理機能に関する 変更点、および新しいリリースでの動作や表示方法に影響を与える可能性のある変更点を記載していま す。この章は、iSeries™ サーバーのすべてのユーザーを対象にしています。
- v 『オプション』では、このオペレーティング・システムの特定のプログラム・オプションに影響を与え る新リリースの変更点について、情報を提供しています。この章は、iSeries サーバーのすべてのユーザ ーを対象にしています。
- v 『ライセンス・プログラム』では、既存のアプリケーションに影響を与える可能性のある新しいリリー スの変更点について説明します。また、これらの変更は、V5R4 サーバーで保管され、旧リリース・サー バーに復元されるアプリケーションにも影響を与える可能性があります。この章は、iSeriesサーバーとそ のライセンス・プログラムを使用するアプリケーション・プログラマーとシステム・プログラマー、お よび複雑なネットワークを備えた企業、またはさまざまなリリース・レベルのシステムを使用するアプ リケーション開発企業を対象にしています。

#### 非互換性に関する追加情報

この「プログラム資料説明書」の発行後、本資料の更新版は、次の iSeries Information Center の Web サ イトで提供されます。

www.ibm.com/eserver/iseries/infocenter

本書の発行時に含めることができなかった他の非互換性情報については、次の Web サイトの PTF カバ ー・レター、予防保守計画 (PSP)、およびプログラム診断依頼書 (APAR) 情報を参照してください。

http://www.ibm.com/servers/eserver/support/iseries

「**Technical Databases**」をクリックしてください。

## <span id="page-9-0"></span>**V5R2** の上からの **V5R4** のインストール

V5R3 の「*iSeries* プログラム資料説明書」を必ずお読みください。この資料には、V5R3 に組み込まれた新 しい機能および機能強化についての非互換性関連情報が記載されています。この資料は、以下のコマンドを 入力することによって注文できます。

#### SNDPTFORD SF98086

この資料は、次の Web サイトの PSP 情報からも入手できます。

http://www.ibm.com/servers/eserver/support/iseries

「**Technical Databases**」→「**Preventive Service Planning (PSP)**」→「**All Preventive Service Planning Documents by Release**」をクリックしてください。

## 特定のソフトウェアおよびハードウェアに対するサポートの中止

お客様は、ぜひ、新規ソフトウェア・リリースに関するすべての考慮事項を確認および理解するようにして ください。 サポートが中止された特定のソフトウェア/ハードウェア製品またはフィーチャーに関する情報 は特に重要です。この情報は、iSeries 発表資料に記載されています。サポートが中止された製品やフィー チャー、およびそれに置き換わる製品やフィーチャーに関する最新情報を入手するには、次の iSeries Planning Web サイトにアクセスしてください。

http://www.ibm.com/servers/eserver/support/iseries/planning/migrationupgrade.html

アップグレード計画情報へのリンクを選択してください。

## インストールの注意点

インストールやインストール関連作業に関する情報は、「*Install, upgrade, or delete i5/OS and related software*」に記載されています。ソフトウェアをインストールするための計画と準備に関する情報、および ライセンス・プログラムに関する概念情報や参照情報は、次のサイトの iSeries Information Center から入 手できます。

www.ibm.com/eserver/iseries/infocenter

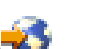

「**i5/OS** および関連ソフトウェア」→「**i5/OS** および関連ソフトウェアのインストール、アップグレードお よび削除」をクリックしてください。

## 本資料に記載されている各種 **PTF** 番号

本資料のプログラム一時修正 (PTF) 番号は置き換えられている場合があります。

## 旧リリースに関する説明

SNDPTFORD コマンドを使用して旧リリースの「プログラム資料説明書」を発注できるほか、次の Web サイトからこの資料を表示することもできます。

http://www.ibm.com/servers/eserver/support/iseries

<span id="page-10-0"></span>「**Technical Databases**」→「**Preventive Service Planning (PSP)**」→「**All Preventive Service Planning Documents by Release**」をクリックしてください。

#### 前提条件および関連情報

iSeries 技術情報を検索する場合は、iSeries Information Center を開始点として使用してください。

Information Center にアクセスするには、以下の 2 つの方法があります。

• 次の Web サイトからアクセスします。

http://www.ibm.com/eserver/iseries/infocenter

v ご注文のオペレーティング・システムに付属の CD-ROM

*iSeries Information Center*, SK88-8055-03.

iSeries Information Center には、各種アドバイスが記載されており、重要なトピックが提供されています。 たとえば、Java™、TCP/IP、Web サービス、セキュア・ネットワーク、論理区画、クラスター化、CL コマ ンド、システム・アプリケーション・プログラミング・インターフェース (API) などです。このほか、関 連する IBM® Redbook™ へのリンクや、他の IBM Web サイト (たとえば、IBM ホーム・ページ) へのイ ンターネット・リンクも用意されています。

お客様が新規のハードウェアを注文されると、「*iSeries* セットアップおよびオペレーション *CD-ROM* (SK88-8058-02)」が同梱されて出荷されます。この CD-ROM には、IBM @server iSeries Access for Windows および EZ セットアップ・ウィザードが含まれています。 iSeries Access Family は、パーソナ ル・コンピューターを iSeries サーバーに接続するための強力なクライアント/サーバー機能のセットを提供 します。EZ セットアップ・ウィザードは、ほとんどのiSeries セットアップ・タスクを自動化します。

## **iSeries** ナビゲーター

IBM iSeries ナビゲーターは、iSeries サーバーを管理するための強力なグラフィカル・インターフェースで す。 iSeries ナビゲーターの機能には、システム・ナビゲーション、構成、計画機能、および実際の作業の ガイドとして役立つオンライン・ヘルプが含まれています。 iSeries ナビゲーターは、サーバーの運用およ び管理をより容易で、より生産性の高いものにします。また、これには、セントラル・システムから複数の サーバーを管理するマネージメント・セントラルが組み込まれています。

iSeries ナビゲーターについての詳しい情報は、iSeries Information Center および次の Web サイトから入手 することができます。

http://www.ibm.com/servers/eserver/iseries/navigator/

**iSeries** ナビゲーターのプラグイン・アプリケーションを作成した **ISV** およびビジネス・パートナーへ**:**

将来、iSeries ナビゲーターは Web ベースのユーザー・インターフェースに移行します。そのために、Java アプリケーション、および (Web と PC クライアントの両方でプラグイン・アプリケーションを実行可能 にする) AUIML という新しいユーザー・インターフェース・レンダリング・テクノロジーが使用される予 定です。

iSeries ナビゲーターの非 Java プラグイン・アプリケーションがある場合は、PCクライアントと Web の 両方で実行できるよう、Java および AUIML にマイグレーションすることを計画してください。Java プラ グイン・アプリケーションがある場合は、AUIML へのマイグレーションを計画してください。詳しくは、 下記 URL の iSeries ナビゲーター・プラグイン Web サイトをご覧ください。

http://www.ibm.com/servers/eserver/iseries/navigator/plugin/index.html

## <span id="page-12-0"></span>第 **1** 章 最初にお読みください

#### 現在のお客様へ **-- V5R4** をインストールする前に行う準備

以下の各資料には、このリリースをインストールする前に読んで理解しておく必要がある追加情報が記載さ れています。このリストに示されているすべてのソースは、「*iSeries Information Center* (SK88-8055-03)」CD-ROM またはインターネットの次の Web サイトにあります。

www.ibm.com/eserver/iseries/infocenter

注**:** Information Center のリリース後の更新内容はインターネットに掲載されます。更新内容を調べるに は、 Information Center ホーム・ページの「**Information Center** の更新」をクリックしてください。

インターネット・バージョンにアクセスするか、またはこの CD を PC の CD-ROM ドライブに入れてそ の内容を表示します。説明の中で、以下のようないくつかのソースが参照されます。

- iSeries Information Center の『i5/OS および関連ソフトウェアのインストール、アップグレード、または 削除』のトピックには、ソフトウェア・プリインストール情報が含まれています。さらに、このオペレ ーティング・システムのリリース全体、リリースの一部、または関連するライセンス・プログラムのイ ンストールとアップグレードについての情報も記載されています。また、ソフトウェア・アップグレー ドのご注文、または新しいハードウェアのご注文の際にも、この PDF (SD88-5002; フィーチャー・コー ド 8004) の印刷版を注文できます。
- 予防保守計画 (PSP) 情報には、新規リリースのインストール時に発生する可能性のあるソフトウェア問 題についての情報が記載されています。 PSP のダウンロードは、次の IBM @server iSeries Support Web サイトから、エレクトロニック支援 (ECS) を使用して行うことができます。

http://www.ibm.com/servers/eserver/support/iseries

または、ソフトウェア・サービス提供者から PSP を入手することもできます。以下のアイテムが PSP に含まれています。

– V5R4 のインストールに関する情報の PSP ID は SF98010 です。 PSP 内の情報は、製品領域別にグ ループ化されています。エレクトロニック支援を使用してこの PSP 情報を受け取るには、 iSeries コ マンド行で次のコマンドを入力します。

#### SNDPTFORD SF98010

– 現行の累積 PTF パッケージの使用可能日以降に検出された問題に関する情報の PSP ID は、SF98540 です。この PSP 内の情報は、現行の累積 PTF パッケージの出荷が開始された後に発表されたすべて の PTF を説明しています。さらに、最新の累積 PTF パッケージには含まれていない一般的で影響の 大きいすべての問題に関する情報も含まれています。エレクトロニック支援を使用してこの PSP 情報 を受け取るには、 iSeries コマンド行で次のコマンドを入力します。

#### SNDPTFORD SF98540

– V5R4 ハードウェアのインストールに関する情報の PSP ID は MF98540 です。新しい iSeries サー バーまたはハードウェア装置をインストールする場合には、その前にこの PSP 情報に目を通してくだ さい。エレクトロニック支援を使用してこの PSP 情報を受け取るには、次のコマンドを使用します。

#### SNDPTFORD MF98540

– サーバーのアップグレードとデータのマイグレーションに関する情報の PSP ID は SF98168 です。 この PSP では、アップグレードおよびマイグレーションの修正点を記述しています。サーバー・モデ <span id="page-13-0"></span>ルをアップグレードしたり、サーバー間のデータ・マイグレーションを行う前には、この PSP 情報に 目を通してください。エレクトロニック支援を使用してこの PSP 情報を受け取るには、 iSeries コマ ンド行で次のコマンドを入力します。

#### SNDPTFORD SF98168

- v iSeries PTF の保守方針。 PTF 保守方針を採用することを iSeries のすべてのお客様にお勧めします。こ れによって、計画外の停止またはプログラム障害による iSeries のシステム操作に対する影響を緩和する ことができます。 iSeries 保守方針の詳細情報を得るには、以下のようにします。
	- 1. http://www.ibm.com/servers/eserver/support/iseries を開きます。
	- 2. 「Popular links (一般的なリンク)」カテゴリーで、「**Fixes (**フィックス**)**」をクリックします。
	- 3. 「**Guide to fixes (**フィックスに関するガイド**)**」をクリックします。
	- 4. 「**Server maintenance (**サーバー保守**)**」タブをクリックします。
	- 5. 「**Create a maintenance strategy (**保守方針の作成**)**」をクリックします。
- v iSeries オペレーション・コンソールの概説 **(**「**iSeries** への接続」**>**「オペレーション・コンソール」**)**。

オペレーション・コンソール・サポートは、オペレーティング・システムの V5R2 以降のリリース でご利用いただけます。 V5R4 では、iSeries モデル 270、800、810、820、825、830、840、870、 および 890 がサポートする PC コンソールのタイプは、オペレーション・コンソールだけです。

#### **V5R4** のインストール要件

- 注 -

V5R4 のインストールを正常に実行するには、各サーバーまたは論理区画ごとに以下のものが必要です。

- v V5R4M0 ライセンス内部コードは、17 GB 以上の IPL ディスク装置を必要とします。アップグレード する前に、サーバーがアップグレードのためのディスク・ストレージ要件を満たしていることを確認し てください。Information Center で、「**i5/OS** および関連ソフトウェア」→「**i5/OS** および関連ソフトウ ェアのインストール、アップグレード、または削除」→「**i5/OS** および関連ソフトウェアのアップグレー ドまたは置き換え」→「ソフトウェアのアップグレードまたは置き換えの準備」→「アップグレードま たは置き換えの初期タスクの実行」→「サーバーがアップグレードのディスク・ストレージ要件を満た していることの確認」をクリックします。
- v さらに、V5R4 をインストールする前に、 V5R3M0 以前のすべてのインストール済みサーバー・モデル に予約ストレージを追加しておく必要があります。追加のスペースを割り振らない場合、インストール 中にアップグレードが停止してしまいます。その手順については、Information Center の 「**i5/OS** および 関連ソフトウェア」→「**i5/OS** および関連ソフトウェアのインストール、アップグレード、または削除」 → 「**i5/OS** および関連ソフトウェアのアップグレードまたは置き換え」→「ソフトウェアのアップグレ ードまたは置き換えの準備」→「アップグレードまたは置き換えの初期タスクの実行」→「必須**:** ライセ ンス内部コード用の追加スペースの割り振り」をクリックしてください。
- v 最小 128 MB のメモリー・サイズ。システムのメモリーがこの最小要件より小さいと、ライセンス内部 コードのインストール・プロセスで障害が起こります。区画のメモリー要件は、区画構成、割り当てら れている入出力リソース、および使用されるアプリケーションによって決まります。 1 次区画には、最 小で 256 MB のメモリーが必要です。使用されている構成値によっては、256 MB を超えるメモリーが 1 次区画に必要になる場合があります。V5R1 および V5R2 が稼働している 2 次区画は、最小で 128 MB のメモリーが必要です。また、使用されている構成値によっては、128 MB を超えるメモリーが 2 次区画に必要になる場合があります。論理区画のメモリー要件の詳細については、iSeries Information Center の『論理区画の概念: メモリー』のトピックを参照してください。

<span id="page-14-0"></span>v 製品によっては、独自の要件が存在する場合があります。注文して受け取ったすべての製品について、 要件を調べてください。

#### 累積 **PTF** パッケージの注文の手順

累積 PTF パッケージは、ソフトウェア注文と一緒に受け取るものではありません。累積 PTF パッケージ 化の一貫性を保証し、最新の PTF を取得できるようにするために、IBM は単一の発送元を設定していま す。この単一の発送元は、修正サービス (Corrective Service) です。

修正サービスで V5R4 (SF99540) の累積 PTF パッケージを注文すると、ソフトウェア・アップグレードと ともにインストールする最新の累積 PTF に加えて、DB (データベース) グループ PTF および HIPER (High Impact Pervasive、ハイ・インパクト・パーベイシブ) グループ PTF を受け取ります。以前にソフト ウェア注文とともに配送された累積 PTF パッケージには、HIPER グループ PTF とデータベース・グルー プ PTF は含まれません。

注文を受け取ってから長時間が経過している場合、もっと新しい累積 PTF パッケージが使用可能になって いる可能性があります。累積 PTF パッケージは、プログラム一時修正発注送信 (SNDPTFORD) コマンド を使用するか、Fix Central を使用するか、あるいはソフトウェア・サービス提供者に連絡することによ り、オーダーできます。最新の累積 PTF パッケージを入手済みかどうか確認することをお勧めします。ご 使用のソフトウェア・リリースで使用可能な最新の累積 PTF パッケージ ID を表示するには、下記の IBM @server iSeries Support Web サイトに進んでください。

http://www.ibm.com/servers/eserver/support/iseries<sup>-2</sup>

「**Technical Databases**」→「**Preventative Service Planning - PSP**」の順にクリックします。

インストールしようとしているオペレーティング・システム・ソフトウェアのリリースに対応するソフトウ ェア・インストール予防保守計画 (PSP) 資料 (SF98010) を参照してください。

オペレーティング・システム・ソフトウェア・インストールに必要な最新の累積 PTF パッケージを持って いない場合は、十分な配送期間を見込んで、ソフトウェアをインストールする 7 ないし 10 営業日前にパ ッケージを発注してください。インターネットの iSeries Support Web サイトで、PTF の発注オプションを 表示することができます。「**Technical Databases**」→「**PTF Ordering**」の順にクリックします。さらに、 Fix Central で所定のオプションを指定することにより FTP を使用して累積 PTF パッケージをダウンロー ドすることもできます。物理パッケージの配送には 7 から 10 日ほど必要なので、このオプションの方が 早く入手できます。

#### オペレーション・コンソールのインストールまたはアップグレードの計画

V5R4 にアップグレードする際、既存のコンソールをオペレーション・コンソールに置換する場合には、コ ンソールをマイグレーションする前にシステムをアップグレードしてください。これにより、既存のコンソ ールとオペレーション・コンソールとの競合を防ぐことができます。オペレーティング・システムのアップ グレードの手順についての詳細は、「**i5/OS** および関連ソフトウェア」→「**i5/OS** および関連ソフトウェア のインストール、アップグレード、または削除」→「**i5/OS** および関連ソフトウェアのアップグレードまた は置き換え」をクリックしてください。

**V5R4** へのアップグレードまたはインストールを行うオペレーション・コンソール・ユーザーの前提条件**:**

ご使用のソフトウェア (オペレーティング・システム、ライセンス内部コード (LIC)) を V5R4 にアップグ レードまたはインストールする前に、以下に従ってください。

- 1. 論理区画のないサーバーでオペレーション・コンソール構成「サーバーに直接接続されたローカル・コ ンソール」を使用している場合、その接続に使用するアダプターが 2771 ならば、以下の表を使用して そのアダプターの正しい位置を確認してください。これは、POWER5™ システムまたはサーバーには該 当しません。
- 表 *1.* カード位置

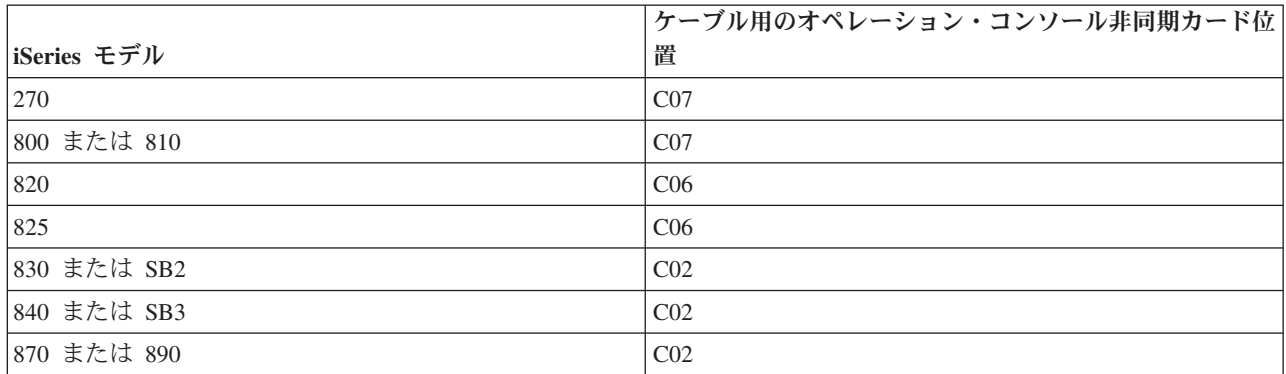

- 2. アップグレードおよびインストールのすべての場合において、サーバーとオペレーション・コンソール PC の間の接続は、保守ツール・ユーザー ID として 11111111 (1 が 8 個) を使用して確立する必要が あります。このユーザー ID のデフォルトのパスワードは 11111111 ですが、そのパスワードは前回の インストール以来変更されている可能性があります。このデフォルト・ユーザー ID を使用することに より、サーバーのクライアント接続の再認証が正常に実行されます。オペレーティング・システムのリ リース・アップグレードを受け取ると、保守ツール用の出荷時ユーザー ID (11111111 を除く) は期限 切れになります。サーバーとのクライアント接続を再認証するため、保守ツール・ユーザー ID として 11111111 (1 が 8 個) を入力してください。また、パスワードとしては、デフォルトのパスワード (1 が 8 個)、あるいはそのユーザー ID のパスワードとして作成済みのパスワードを入力してください。 これは、自動インストールの場合に特に重要です。
- 3. オペレーティング・システムをアップグレードする前に、iSeries Access for Windows® を V5R4 に更 新することをお勧めします。詳細については、iSeries Information Center の『iSeries Access for Windows: インストールおよびセットアップ』のトピックを参照してください。
- 注**:** 上記のアクションを行わないと、アップグレードまたはインストール時にコンソールが正しく機能しな いことがあります。

重要**:** あらかじめコンソールを指定しておかなかった場合、サーバーの手動 IPL 中に、コンソール・タイ プの設定を確認する 2 つの画面が追加的に表示されます。最初の画面では、現在のコンソール・タイプを 受け入れるために F10 を押す必要があります。 2 番目の画面は、値が以前は存在しなかったことを示し (古い値としてゼロが示される)、新しい値が示されます。 Enter キーを押すと終了して、自動的にコンソー ル・タイプが設定されます。すると IPL が続行し、「IPL またはシステムの導入」画面が表示されます。 この状態が最も生じやすいのは新しい区画のインストール中ですが、初めて V5R4 を手動 IPL するときに も発生することがあります。たとえば、アップグレードまたはインストール中にライセンス内部コードを復 元した後で A モードの IPL を行い、コンソール値ゼロが見つかった場合などです。

#### サーバー・モデルのアップグレード前のオペレーション・コンソールへのマイグレーション

新規 iSeries サーバーでオペレーション・コンソールを使用しようとしている場合 (異なるコンソール・タ イプからマイグレーションする場合) は、サーバー・モデルのアップグレードを開始する前に新しいオペレ ーション・コンソール PC を構成することが重要です。アップグレードの指示において、新規の iSeries サ ーバーでコンソール機能が必要とされる時点では、現行のコンソール装置なしに必要な機能を実行すること <span id="page-16-0"></span>ができます。使用する予定の接続に合ったオペレーション・コンソール・フィーチャーを、新規 iSeries サ ーバーの注文の一部として指定する必要があります。

#### 新しいモデル

ハードウェア管理コンソール (HMC) が使用されるモデル 5xx を使用している場合には、HMC からオペ レーション・コンソールに、またはオペレーション・コンソールから HMC に変更できます。その方法に ついての詳細は、@server ハードウェア [Information Center](http://publib.boulder.ibm.com/eserver) の『i5/OS を管理するコンソールの変更』のト ピックを参照してください (『コンソール、インターフェース、および端末の管理』→『コンソール、イン ターフェース、および端末の変更』を参照)。

今後、POWER5 モデル 5xx (595 を除く) 上の組み込みイーサネット・ポートが、HMC 管理されないシス テムでオペレーション・コンソール (LAN) 用に使用されるデフォルト・ポートになります。現在、オペレ ーション・コンソール用の組み込みポートを使用している iSeries モデルは iSeries Model 825 だけです。

#### コンソール制御を別のユーザーに切り替える

オペレーション・コンソールを使用して 5250 エミュレーション・コンソールを実行する場合、「コンソー ルの選択」ウィンドウの新規オプションである「コンソールの回復およびコンソールを別のコンソールに引 き継がせる **(Allow console recovery and console can be taken over by another console)**」を使用できま す。このオプションにより、ネットワーク上のローカル・コンソールのユーザーは、必要であれば、別のユ ーザーからコンソールを制御できます。

#### リカバリー

「コンソールの回復およびコンソールを別のコンソールに引き継がせる **(Allow console recovery and console can be taken over by another console)**」オプションはまた、データまたはジョブを失うことなく コンソールをリカバリーできるようにする、新しいリカバリー機能も制御します。このオプションの実行内 容についての詳細は、iSeries Information Center のトピック『オペレーション・コンソール』を参照してく ださい。

## イメージ・カタログ・サポートを使用した **V5R4** へのアップグレード

イメージ・カタログ・サポートを使用して V5R2 または V5R3 から V5R4 にアップグレードする場合、 アップグレード用のイメージ・カタログを準備する前に、以下の PTF を適用する必要があります。

- v V5R2 の場合、SI19886
- v V5R3 の場合、SI19888

#### 入出力ソフトウェア前提条件

使用可能な新規の入出力フィーチャーおよび入出力拡張装置のためのソフトウェア前提条件に関する最新情 報は、下記の IBM ERserver iSeries Support Web サイトで Information APAR II13440 を参照してくださ  $\mathcal{U}^{\lambda}$ 

http://www.ibm.com/servers/eserver/support/iseries

「**Technical Databases**」>「**Authorized Program Analysis Reports APARS**」の順にクリックします。

## <span id="page-17-0"></span>入出力拡張装置のサポート

2003 年 1 月に発表された iSeries モデル (800、810、825、870、および 890 モデル) は、SPD 接続され るフィーチャーではなく PCI 接続される入出力拡張装置をサポートします。入出力フィーチャーの現在の サポートに関する詳細な情報は、以下の Web アドレスで参照できます。

http://www.ibm.com/servers/eserver/support/iseries/planning/upgrade/v5r3/hardware.html

## この資料のとくに重要なトピック

この資料のそれぞれのトピックは互換性に関する重要な情報を提供するため、新しいリリースをインストー ルする前にこれらの情報を理解しておく必要があります。このうち、いくつかのトピックは他のトピックよ りもとくに大きな影響を多数のお客様に与えるため、そのようなトピックを注意深く検討してください。 V5R4 では、以下のトピックがとくに重要です。

- v 7 ページの『IPL [ディスク装置には最低](#page-18-0) 17 GB 必要』
- v 8 [ページの『スプール・ファイルの回復用の新規](#page-19-0) IPL 属性』
- v 10 ページの『V5R4 [ではジョブ・ログ処理中状況がより一般的に』](#page-21-0)
- v 11 [ページの『データ待ち行列およびユーザー待ち行列は最初の使用時に変換される』](#page-22-0)
- v 12 [ページの『インストール後のオブジェクト変換がシステム・パフォーマンスに及ぼす影響はごくわず](#page-23-0) [か』](#page-23-0)
- v 14 ページの『インストール時に QLOCALE [システム値がデフォルト・ロケールに設定される』](#page-25-0)
- 32 ページの『保管/[復元メディアの表示パネルの変更』](#page-43-0)
- v 19 [ページの『「活動ジョブ処理](#page-30-0) (WRKACTJOB)」画面の変更』
- v 19 ページの『QSYS ライブラリーにコピーされる IBM [コマンドはプロキシー・コマンドになる』](#page-30-0)
- v 30 [ページの『トレース・コマンドの変更』](#page-41-0)
- v 34 [ページの『最適な位置合わせのためのデータベース・ファイル](#page-45-0) (\*FILE) オブジェクトの変換』
- v 36 ページの『SQL [ステートメントを含む](#page-47-0) \*PGM、\*SRVPGM、\*MODULE、および \*SQLPKG オブジェ [クトの自動変換』](#page-47-0)
- v [45](#page-56-0)ページの『BRMS データベース・ファイルの変換』

## <span id="page-18-0"></span>第 **2** 章 **i5/OS** オペレーティング・システム

この章では、i5/OS オペレーティング・システムおよびその機能に対する変更点について説明します。シス テムの構成や調整などのシステム管理機能に対する変更点についても説明します。

### プログラミングに関する考慮事項

#### 出力ファイル **(OUTFILE)** の変更

LVLCHK(\*YES) を使用するアプリケーションは、このリリースでの IBM 提供システム出力ファイルに対 する変更による影響を受ける可能性があります。データベース出力ファイルを生成する IBM コマンドおよ び API により、各リリースで戻される追加情報のレコード様式の最後に新しいフィールドが追加されまし た。新規フィールドをレコード様式に追加することにより、ファイルのレベル検査の値が変更されました。 そのため、LVLCHK(\*YES) を指定したアプリケーションは、レベル検査エラーで失敗する可能性がありま す。レベル検査エラーが生じる場合、アプリケーションを調べて、使用しているシステム・ファイルを判別 してください。 AS/400® および iSeries の各リリースで、 IBM 提供のデータベース・ファイルに新規フ ィールドが追加されています。

## セキュリティー監査レコードの変更

このリリースでのセキュリティー監査に対する変更点は、監査レコードを読み取るアプリケーションに影響 を与える可能性があります。旧リリースでは監査されなかったアクションが監査されるようになりました。 監査レコードの予約済み領域または監査レコードの末尾に新規のフィールドが追加されて、既存の監査レコ ードが変更されている可能性があります。既存のフィールドに新規の値が含まれている可能性があります。 監査レコードを読み取るアプリケーションは、このようなタイプの変更を容認するように変更する必要があ ります。

### **IBM** 提供コマンドのカスタマイズ・バージョンを使用するプログラム

i5/OS 機能のうち、このリリースでライブラリー修飾されない IBM 提供 CL コマンドを使用する一部のも のは、ライブラリー修飾子に特定のライブラリー \*NLVLIBL または \*SYSTEM を指定するように、今後 のリリースで変更される可能性があります。 IBM 提供コマンドの使用ではなく、独自のコマンドの使用に 依存するアプリケーションは、旧リリースと同じように動作しない可能性があります。これらのアプリケー ションは、コマンド検索出口点 (OIBM\_OCA\_RTV\_COMMAND) またはコマンド変更出口点 (QIBM\_QCA\_CHG\_COMMAND) コマンドを使用する必要があります。これらのコマンドにより、出口プロ グラムは制御権を獲得し、使用するコマンドを変更することができます。

#### 「導入の準備」の権限の変更

「導入の準備」の「**LIC** のための追加スペースの割り振り」オプションを使用するには、\*IOSYSCFG 特 殊権限を持っていることが必要になりました。

## **IPL** ディスク装置には最低 **17 GB** 必要

V5R4 をインストールするシステムまたはパーティションには、最低 17 GB の IPL ディスク装置が必要 です。 IPL ディスク装置とは、補助記憶域プール (ASP) 1 にあるディスク装置 1 です。

## <span id="page-19-0"></span>**2847** 入出力プロセッサーによって接続された **IPL** ディスク装置からの **i5/OS** のブート

2847 入出力プロセッサーによって接続された IPL ディスク装置から i5/OS™ をブートすることを計画し ている場合、IBM Redbook「iSeries and TotalStorage[®: A Guide to Implementing External Disk on eServer™](http://www.redbooks.ibm.com/abstracts/sg247120.html) [i5](http://www.redbooks.ibm.com/abstracts/sg247120.html) (SG24-7120)」を必ずお読みになって、計画およびインプリメンテーションに関する重要な考慮事項を調 べてください。

## システム・オブジェクト・モデル **(SOM)** 関連ファイル、パラメーター値、 および **MI** 命令の除去

システム・オブジェクト・モデル (System Object Model® (SOM®)) のサポートは V3R7 で取り消されまし たが、互換性の目的でさまざまな関連ヘッダー・ファイル、パラメーター値、および MI 命令がシステム に残されていました。 V5R4 では、これらの関連ファイル、値、および命令が除去されました。これらの オブジェクトへの参照を除去するよう、プログラムを変更する必要があるかもしれません。

- ヘッダー・ファイル setobpfp.h はリリース V5R4 には付属していません。これが組み込まれているプロ グラムはこれを見つけることができず、コンパイル・エラーを受け取ります。
- v MIOBJTYP ヘッダー・ファイルはファイル QSYSINC/MIH に入れられて提供されています。これにはす べての外部オブジェクト・タイプの定義が含まれています。定義 WLI SOMOBJ がこのヘッダー・ファ イルから除去されます。
- v 非ブロック化 MI 命令であるオブジェクト位置ロック (LOCKOL)、オブジェクト位置アンロック (UNLOCKOL)、またはポインターからのオブジェクト・ポインター設定 (SETOBPFP) を使用すると、 V5R4 では機能チェック (2003) 例外のシグナルが出されます。
- v ジャーナル表示 (DSPJRN)、ジャーナル項目検索 (RTVJRNE)、およびジャーナル項目受け取り (RCVJRNE) コマンドのジャーナル・コード (JRNCDE) パラメーター値 'O' は削除されました。これら のコマンドでこのジャーナル・コードを指定すると、コマンドは失敗することになります。同様に、 QjoRetrieveJournalEntries API から値 'O' のジャーナル・コード (キー 7) のサポートが削除されます。

## スプール・ファイルの回復用の新規 **IPL** 属性

V5R4 では、ジョブ・テーブルに損傷があることが検出された場合、あるいはジョブ待ち行列消去 (CLRJOBQ)、出力待ち行列消去 (CLROUTQ)、不完全なジョブ・ログの消去 (CLRINCJOB) の 3 つの IPL 属性が \*YES に設定されている場合に、IPL 中にすべてのスプール・ファイルに対して加えられる処理 が、スプール・ファイルの回復 (SPLFRCY) という新しい IPL 属性で指定されます。初期出荷値は \*DETACH です。これは、そのような状況におけるデフォルトの動作を変更します。前のリリースでは、 そのような状況において、すべてのスプール・ファイルが除去されていました。前のリリースのこのような 動作を継続するには、SPLFRCY IPL 属性に値 \*REMOVE を指定することができます。

## プログラム **QSPGETF** の除去

プログラム QSPGETF および QSPPUTF は、オペレーティング・システム API として文書化またはサポ ートされてきませんでした。これらのプログラムは、付加的なデバッグを行うためにスプール・ファイルを キャプチャーする目的で、IBM サービスによって作成されました。

オペレーティング・システムによるスプール・ファイルの保管および復元サポートが導入されるのに伴い、 QSPGETF および QSPPUTF プログラムは不要になりました。プログラム QSPGETF は除去されました。 プログラム QSPPUTF は、プログラム QSPGETF を使用してメディアにアーカイブしたスプール・ファイ <span id="page-20-0"></span>ルの再スプールを引き続きサポートすることになります。これに備え、アプリケーション・プログラムにこ れらのプログラムへの参照があるなら、それをすべて除去しておく必要があります。 QSPGETF および QSPPUTF の呼び出しを、文書化とサポートのある、以下の API に置き換えてください。

- スプール API:
	- QUSRSPLA
	- QSPCRTSP
	- QSPOPNSP
	- QSPGETSP
	- QSPPUTSP
	- QSPCLOSP
	- QUSLSPL
- 印刷管理機能/400 API
- 保管/復元 API:
	- QSRSAVO
	- QSRRSTO

ライブラリー QUSRTOOL のファイル QATTSYSC にあるプログラム・ソース・メンバー TSRSAV およ び TSRRST は、サポートされている API を使用して、プログラム QSPGETF および QSPPUTF と同じ機 能を実行する方法を示しています。

注**:** QUSRTOOL は、基本オペレーティング・システムのオプション 7 として、オプションでインストー ル可能です。

IBM Backup Recovery and Media Services for i5/OS および DB2 IBM Content Manager for iSeries V8.3 は、スプール・ファイルの保管と復元をサポートする製品の例です。

#### **QAITMON** 出力ファイル・フォーマットが変更された

QAITMON ファイルのフォーマットは大幅に変更されました。個々の CPU レポート・フィールドの多く が除去されたり、以下の新しいフィールドで置き換えられたりしました。

- v CONFTOT (構成済み合計 CPU)
- v MINCPU (使用済み最小 CPU)
- v MAXCPU (使用済み最大 CPU)

これらの新しいフィールドはシステムの CPU 情報を示し、CPU 稼働率を報告する作業を単純化し、文字 ベース・インターフェースのシステム活動の処理 (WRKSYSACT) コマンドが報告するデータをより一貫性 のある仕方で反映します。

QAITMON データベース・ファイルを処理するアプリケーションについては、新しい出力ファイル・フォ ーマットを使用するよう変更する必要があります。

#### <span id="page-21-0"></span>**CIM** リポジトリーの変換

Common Information Model (CIM) リポジトリーの変換は、V5R4 のインストール後、CIM サーバーを最初 に始動するときに行われます。 CIM リポジトリーは /QIBM/UserData/OS400/CIM/repository にあります。 リポジトリー内の CIM スキーマは Distributed Management Task Force (DMTF) CIM Schema V2.9 にアッ プグレードされ、ユーザーが追加したクラス拡張子、修飾子、インスタンス、またはプロバイダー登録はこ のアップグレード時に自動的にマイグレーションされます。

変換およびアップグレードを完了するのに必要な時間は、リポジトリーのサイズ、プロセッサーの速度、お よびマイグレーション時のシステム使用率によって決まります。リポジトリーのマイグレーションが完了し た後でなければ、CIM サーバーは CIM 要求を処理できません。リポジトリーがあらかじめマイグレーシ ョンされていない場合、CIMOM サーバー (QYCMCIMOM ジョブ) は、リポジトリーのマイグレーション に関連した以下のメッセージを出すことがあります。

v マイグレーションの開始時にメッセージ CPIDF80 が CIM サーバー (QYCMCIMOM) ジョブ・ログに出 力されます。

CPIDF80: Common Information Model Object Manager (CIMOM) サーバー情報: CIM サーバーがリポジト リーを以前のバージョンからマイグレーションしています。これには数分かかります。この間サーバー は使用できなくなります。サーバーのジョブを停止すると、データを消失する可能性があります。

v マイグレーションの完了時にメッセージ CPIDF81 が CIM サーバー (QYCMCIMOM) ジョブ・ログに出 力されます。

CPIDF81: Common Information Model (CIM) リポジトリーが更新されました。ユーザー・データは正常 に保存されています。

リポジトリーのマイグレーションが正常に完了すると、QSHELL コマンド cimconfig、cimmofl、および cimprovider が使用可能になります。

#### **V5R4** ではジョブ・ログ処理中状況がより一般的に

V5R4 から、ジョブ・ログ処理中の状況のジョブがより一般的に生じるようになります。前のリリースの場 合、この状況は、システム電源遮断 (PWRDWNSYS) コマンドを実行した結果として生じるのが普通でし た。現在では、ジョブ・ログ出力 (LOGOUTPUT) ジョブ属性が、ジョブ・ログを書き込む方法を決定する ようになりました。ジョブ・ログ処理中の完了ジョブは、現在関連するスプール・ファイルがなくても、ジ ョブ状態が OUTQ になります。

前のリリースでは、SCPF ジョブがジョブ・ログの書き込みを行っていました。 V5R4 では、SCPF ジョ ブはジョブ・ログの書き込みを行わなくなり、代わりにジョブ・ログ・サーバー・ジョブがこれを行うよう になりました。詳しくは、ジョブ・ログ・サーバー開始 (STRLOGSVR) コマンドの情報を参照してくださ  $\mathcal{U}^{\lambda}$ 

システム値 QLOGOUTPUT の出荷時デフォルトは \*JOBEND ですが、QLOGOUTPUT の推奨値は \*JOBLOGSVR です。ジョブの活動が完了した時点でジョブ・ログを作成することが必要なアプリケーショ ンは、ジョブ記述またはジョブの投入 (SBMJOB) CL コマンドで LOGOUTPUT(\*JOBEND) を指定しなけ ればなりません。様々なアプリケーションが様々なジョブ属性を簡単に取得できるように、追加のジョブ記 述を作成する必要があるかもしれません。

古いジョブ・ログの管理と除去に使用する手順に、保留中ジョブ・ログ状況を処理するための変更を加える 必要があるかもしれません。前のリリースでは、ジョブの状況がジョブ・ログ処理中の場合、最終的にはジ ョブ・ログの書き込みが行われていました。 V5R4 からは、ジョブ・ログを無制限に保留状況にすること

<span id="page-22-0"></span>ができます。操作援助機能を使用して古いジョブ・ログを除去する場合は、保留中ジョブ・ログも削除され ます。ジョブ・ログの保存日数を設定する方法については、クリーンアップ変更 (CHGCLNUP) コマンド を参照してください。操作援助機能を使用しない場合は、保留中ジョブ・ログのクリーンアップを通常のク リーンアップ手順に追加する必要があります。詳しくは、保留ジョブ・ログ除去 (QWTRMVJL) API およ びジョブ・スケジュール項目追加 (ADDJOBSCDE) コマンドを参照してください。ジョブ・テーブル表示 (DSPJOBTBL) コマンドを使用して、クリーンアップが作動中かどうかを調べることができます。また、ジ ョブ・ログの処理 (WRKJOBLOG) コマンドを使用して、保留中ジョブ・ログとスプール・ジョブ・ログの 両方を管理できます。

#### 定数データ項目が読み取り専用記憶域からエクスポートされるようになった

V5R4 より前、定数データをエクスポートするプログラムは、実際には静的記憶域からデータの書き込み可 能コピーをエクスポートしていました。定数データをインポートするその他のプログラムは、例外を受け取 ることなくデータを変更することが可能でした。

このようなプログラムを、V5R4M0 以降をターゲット・リリースとして作成すると、現在では読み取り専 用記憶域から定数データ項目を正しくエクスポートするようになっています。これらの真の定数のいずれか をインポートし、それを変更しようとするプログラムは、例外 MCH6802 (リテラル値を変更することはで きない) を受け取ることになります。

## データ待ち行列およびユーザー待ち行列は最初の使用時に変換される

ジャーナル処理されたデータ待ち行列 (\*DTAQ オブジェクト) の同期の実行時パフォーマンスを拡張する とともに、すべての待ち行列 (\*DTAQ および \*USRQ オブジェクト) のデバッグ可能性を高めるため、 V5R4 のインストール後、初めて待ち行列にタッチするときに、内部変換が行われます。ジャーナル処理さ れたデータ待ち行列が大きい場合、この変換に非常に時間がかかることがあります。しかし、その他のデー タ待ち行列の場合、この変換は比較的速く実行されるはずです。実稼働環境での遅延を避けるために、イン ストールの直後にすべての待ち行列にタッチすることができます。

これを行うための方法の 1 つは、ライブラリー表示 (DSPLIB) コマンドを実行し、各 \*DTAQまたは \*USRQ オブジェクトごとにオプション 5 か 8 のいずれかを選択する (属性を表示するため) ことです。

以下のジョブの投入 (SBMJOB) コマンドを実行して、バッチ処理でオブジェクト記述表示 (DSPOBJD) コ マンドを実行することもできます。

SBMJOB CMD(DSPOBJD OBJ(mylibname/\*ALL) OBJTYPE(\*DTAQ) OUTPUT(\*OUTFILE) OUTFILE(QTEMP/myoutfile)) JOB(myjobname) SBMJOB CMD(DSPOBJD OBJ(mylibname/\*ALL) OBJTYPE(\*USRQ) OUTPUT(\*OUTFILE)

OUTFILE(QTEMP/myoutfile)) JOB(myjobname)

あるいは、ライブラリー・リストにあるすべての待ち行列をタッチして変換するために、以下の SBMJOB コマンドを実行して、バッチ処理でオブジェクト記述表示 (DSPOBJD) コマンドを実行することができま す。

SBMJOB CMD(DSPOBJD OBJ(\*LIBL/\*ALL) OBJTYPE(\*DTAQ) OUTPUT(\*OUTFILE) OUTFILE(QTEMP/myoutfile)) JOB(myjobname) SBMJOB CMD(DSPOBJD OBJ(\*LIBL/\*ALL) OBJTYPE(\*USRQ) OUTPUT(\*OUTFILE) OUTFILE(QTEMP/myoutfile)) JOB(myjobname)

## <span id="page-23-0"></span>インストール後のオブジェクト変換がシステム・パフォーマンスに及ぼす影 響はごくわずか

V5R4 では、基本的にすべてのオブジェクトに小規模の変換が加えられると同時に、ほとんどのオブジェク トに拡張ハードウェア記憶域保護属性が適用されます。これらの変更のため、V5R4 インストール後の最初 の IPL (初期プログラム・ロード) には余計に数分かかります。それに加えて、初期のタッチまたはバック グラウンド・プロセスの若干のオーバーヘッドがあります。

初期のタッチのオーバーヘッドの影響は、各システムの固有のオブジェクト使用パターンに応じて異なるた め、十分に予測できません。バックグラウンド変換は、優先順位の低い複数の入出力制約型タスクとして実 行され、数日以内に完了します。バックグラウンド変換が完了したら、初期のタッチの変換はそれ以上必要 ありません。これらの変換がシステム・パフォーマンスに及ぼす影響はごくわずかであり、多くても数日し か続きません。

これらの変換により、オブジェクトの変更タイム・スタンプが変更されることはありません。

変換がいつ完了したかを知るには、ライセンス内部コードのログを調べることができます。これは保守ツー ルから使用可能です。各補助記憶域プール (ASP) の変換が完了するたびに、メジャー・コード 1000 およ びマイナー・コード 2030 のログ項目が追加されます。システムおよびすべてのユーザー ASP 内のオブジ ェクトが変換されると、'1' の入った 1 つのログ項目が発行されます。各独立 ASP 内のオブジェクトが変 換されると、独立 ASP 番号の入ったログ項目が発行されます。

それに加えて、多くのオブジェクトでは、関連するスペースまたはスペース・オブジェクト内のデータを位 置合わせするための変更も加えられます。この位置合わせにより、スペース内のデータに変更が加えられる ときに前のパフォーマンスが保たれます。こうした位置合わせの一回限りの影響は予測不能とはいえ、シス テム・パフォーマンスに与える影響はごくわずかです。

影響を受けるオブジェクトのデータの位置合わせがいつ処理されるかは様々ですが、何らかの形でオブジェ クトが最初に使用されるときに行われるのが最も一般的です。データの位置合わせが行われるのに伴い、こ れらのオブジェクトの変更タイム・スタンプが更新されることがあります。

#### **Microsoft Windows XP SP2** 上でのファイル削除要求

Microsoft® Windows XP SP2 から iSeries ネットサーバー (NetServer™) へファイル削除要求を行う場合の ステップは、次のようになりました。

- 1. 統合ファイル・システム・ファイルを開きます。
- 2. 開いたファイルをリンク解除し、それを親ディレクトリーから除去します (現在このファイルを開いて いるジョブがなく、このファイルがディレクトリー内でリンクされていないのであれば、ファイルが削 除されます)。
- 3. ファイルを閉じます。

「ルート」(/) ファイル・システム (およびその他) は、このタイプの削除をサポートします。以前のファ イル・システム (QDLS、QSYS.LIB、QOPT) の中には、使用 (この場合ではオープン要求) 中のファイルの 削除をサポートしないものがあります。このタイプの削除をそのようなファイル・システムに対応させるた めに、iSeries ネットサーバーは削除を据え置き、ファイルが閉じられた後で処理します。ファイルが閉じ られてから削除されるまでの間 (短い時間ウィンドウ)、別のアプリケーションまたはユーザーがこのファ イルを開いたり、保管したり、コピーしたりできます。統合ファイル・システム・ネーム・スペースからフ ァイルが除去されていないためです。

#### <span id="page-24-0"></span>**First Failure Data Capture** の変更

V5R4 では、システムがソフトウェア・エラーを検出したときに問題ログ項目を書き込むかどうかを決める ため、ポリシー・ベースの新しいサービス・モニターが使用されます。システムで作成される問題ログ項目 数は減少する可能性がありますが、障害関連の情報をキャプチャーする際に収集されるデータの量は増加す る可能性があります。システム値 QSFWERRLOG を \*LOG に設定してサービス・モニターを活動化する と、数十のジョブが開始する可能性があります。それらのジョブは QUSRWRK サブシステムで実行され、 SRVMONxxx という名前が付けられます。ここで、xxx は数値です。

## 相対的なフィールド位置決めのための新しいプリンター・ファイル **DDS** キ ーワード **RELPOS**

前のリリースでは、FONT(\*DEVD)、FNTCHRSET、または CDEFNT を指定した AFPDS プリンター・フ ァイルが、レコード内のフィールドのいずれかのフォント変更をも指定した場合や、そのフィールドに SBCS データしか入っておらず、POSITION キーワードが使用されていない場合に、その行の次のフィール ドは、最初に左マージンに戻らずにスペースを挿入することによって配置されていました。

この矛盾した動作は V5R4 で解決されました。しかし、この変更が原因で既存のアプリケーションに問題 が発生する場合は、プリンター・ファイル DDS 内で相対位置 (RELPOS) キーワードを使用し、プリンタ ー・ファイルを再コンパイルすることで、新しい動作をオーバーライドできます。

## エレクトロニック・サービス・エージェントの変更

V5R4 では、エレクトロニック・サービス・エージェント (Electronic Service Agent™) が次のように変更さ れました。

- 在席初期プログラム・ロード (IPL) 中、これまでにサービス・エージェントが活動化されたことがなか った場合には、サービス・エージェント・プログラムが呼び出されてその活動化を開始します。これに より、サービス・エージェントを活動化するために、GO SERVICE を発行する必要がなくなります。必 要なすべての情報が使用可能である場合、サービス・エージェントはユーザーとの対話をしないで活動 化します。必要なすべての情報が使用可能でない場合、必要に応じて、以下の CL コマンドを求めるプ ロンプトが出されます。
	- CHGCNTINF (連絡先情報の変更)
	- CRTSRVCFG (サービス構成の作成)
	- CHGSRVAGTA (サービス・エージェント属性の変更)
- v サービス・エージェントは、サービス・モニターによって生成されたソフトウェア問題を報告します。 サービス・モニターは、ポリシー情報に基づいたソフトウェア問題の自動検出を実行します。ポリシ ー・ファイルの更新は、IBM へのサービス・エージェント接続を使用して行われます。
- v 問題報告の再試行では、サービス・エージェントによって自動的に行われるサービス要求を再試行する かどうかを指定できます。以下の設定を変更できます。
	- サービス要求を再試行するかどうか
	- 再試行の回数
	- 再試行の時間間隔
	- メッセージをユーザーに送信するかどうか
- v 新しいサービス・エージェント・メニュー・オプションは、現在および履歴のサービス・エージェント 問題報告情報を表示します。
- v サービス・エージェントの表示 (DSPSRVAGT) コマンドは TYPE(\*INV) をサポートしていません。

## <span id="page-25-0"></span>インストール時に **QLOCALE** システム値がデフォルト・ロケールに設定さ れる

V5R4 で i5/OS は、新規インストールの QLOCALE システム値を、インストールされた 1 次 NLV に基 づいてデフォルト・ロケールの値に設定するようになりました。前のリリースでは、この値は \*NONE に 設定されていました。 QLOCALE 値を \*NONE に設定するには、この変更を別個に行う必要があります。

#### ユーロを使用するように更新されたロケール

V5R4 では、ユーロ・バージョンと非ユーロ・バージョンの両方を持つロケール環境は、ユーロ・バージョ ンをデフォルト・ロケールとして使用するようになりました。

#### 特殊権限障害の手順の変更

V5R4 では、権限障害の監査の手順に以下の変更が加えられました。

- v CPF2220、CPF4AAE、および CPF2246 メッセージが QHST に送信されなくなります。特殊権限違反が 生じていないかを判別するには、AF-K 監査レコードを調べる必要があります。
- v 特殊権限違反に関連していくつかの AF-A 監査レコードが生成されていましたが、これは新しい AF-K 監査レコードに変更になりました。これは、すべての特殊権限違反が同じ方法で監査されるようにする ため、およびオブジェクト権限違反と混同されないようにするためです。
- v ディスク再編成開始 (STRDSKRGZ) およびディスク再編成終了 (ENDDSKRGZ) コマンドの場合にメッ セージ CPF2239 が QHST に送信されなくなります。特殊権限違反が生じていないかを判別するには、 AF-K 監査レコードを調べる必要があります。
- v ジョブ情報の検索 (QUSRJOBI) API の場合にメッセージ CPF2239 が QHST に送信されなくなりま す。特殊権限違反が生じていないかを判別するには、AF-K 監査レコードを調べる必要があります。
- v ジョブの表示 (DSPJOB) コマンドの場合にメッセージ CPF2239 が QHST に送信されなくなります。特 殊権限違反が生じていないかを判別するには、AF-K 監査レコードを調べる必要があります。

## テープ・ダンプ **(DMPTAP)** コマンド権限の変更

テープ・ダンプ (DMPTAP) コマンドを使用する際は、TYPE(\*HEX) パラメーターを指定する場合にも、テ ープに保護ボリューム・フラグまたは保護ファイル・フラグが設定されている場合と同様、全オブジェクト (\*ALLOBJ) 特殊権限が必要になりました。前のリリースでは、保護ボリューム・フラグまたは保護ファイ ル・フラグがテープに設定されているときにのみ、\*ALLOBJ 特殊権限が必要でした。

### パスワード認証障害の変更

V5R4 では、入力されたパスワードがパスワード検査 (CHKPWD) コマンドによって拒否されるときに、 PW-C 監査レコードが書き込まれます。以前は一部の状況で (すべての状況ではない)、PW-P 監査レコー ドが書き込まれる可能性がありました。

ユーザー認証操作において、プロファイルが \*DISABLED 状態であり、これが認証の失敗の原因であるこ とが検出されると、新しい PW-Q 監査レコードが書き込まれます。以前は、\*DISABLED プロファイルに ついて他のタイプの PW 監査違反が書き込まれるか、あるいは監査レコードがまったく書き込まれません でした。

期限切れのパスワードが検査され、パスワードの期限が切れているために認証が拒否された場合、新しい PW-R 監査レコードが書き込まれます。以前は、この場合には監査レコードは書き込まれませんでした。

#### <span id="page-26-0"></span>監査設定へのアクセスの制限

注**:** ここで説明する変更は V5R3 プログラム一時修正 (PTF) でも提供されたものです。そのため、V5R3 システムでこれらの PTF を適用した場合には、新しい変更点に見えないかもしれません。

一部の API によって、出力ファイル、および画面やユーザー・インターフェース・パネルに戻される監査 値は、全オブジェクト (\*ALLOBJ) または監査 (\*AUDIT) 特殊権限を持っていない場合には、最新の監査 値ではありません。代わりに、特殊値 \*NOTAVL (使用不可) または該当する代替値が、戻されるか表示さ れます。

この変更により、以下のインターフェースが影響を受けます。

- v オブジェクト・リンク処理 (WRKLNK) コマンド
- v オブジェクト・リンク表示 (DSPLNK) コマンド
- v 属性取得 (Qp0lGetAttr) API インターフェース
- v オブジェクト記述表示 (DSPOBJD) コマンド
- v オブジェクト記述の検索 (RTVOBJD) コマンド
- v オブジェクトのリストのオープン (QGYOLOBJ) API
- v オブジェクトのリスト (QUSLOBJ) API
- v オブジェクト記述の検索 (QUSROBJD) API
- v ライブラリー記述の検索 (RTVLIBD) コマンド
- v ライブラリー記述の検索 (QLIRLIBD) API

V5R4 では、システム値 QAUDCTL、QAUDENDACN、QAUDFRCLVL、QAUDLVL、QAUDLVL2、およ び QCRTOBJAUD が変更されるときに、メッセージ CPF1806 ではなくメッセージ CPF180F が QHST に 送信されます。 CPF180F の置換データには、前の値と新しい値が含まれていません。

前のリリース (関連する V5R3 PTF が未適用の場合は V5R3 も含む) では、Qp0lGetAttr を使用してオブ ジェクトの監査値のみを検索する際、これがうまくいくのは、適切なパス名解決権限がある場合でした。現 在では、パス名解決権限は不要になりました。また、QFileSvr.400 オブジェクトの監査値のみを検索する場 合、操作を成功させるには、両方のシステムの QSECOFR プロファイルが使用可能で、両者のパスワード が一致していなければなりません。

\*ALLOBJ または AUDIT 権限がない場合、DLO 監査レベルの表示 (DSPDLOAUD) コマンドはエラーを 戻すようになりました。以前は、オブジェクトに対する \*USE 権限があれば監査値を見ることができまし た。

監査 (\*AUDIT) または全オブジェクト (\*ALLOBJ) 特殊権限のいずれかがない場合、ライブラリー変更 (CHGLIB) コマンド・プロンプトは、実際のオブジェクト作成監査値ではなく、値 \*SAME を戻します。

#### 除去されたコマンド・メニュー

V5R4 では、アクセス・グループ・コマンド (CMDACCGRP) メニュー・オブジェクトは、i5/OS の一部と して出荷されなくなりました。

アプリケーション・プログラムでメニュー表示 (GO) コマンドを使ってこの除去されたメニューに移動し ようとすると、失敗してメッセージ CPF6AC7 が表示されます。

## <span id="page-27-0"></span>システムはシステム・ジョブに対して送信されるシグナル、またはシステ ム・ジョブ内で送信されるシグナルを無視するようになった

一部の出口プログラムは、システム・ジョブ内から実行できる可能性があります。システム・ジョブとは、 「活動ジョブ処理 (WRKACTJOB)」画面にタイプ 'SYS' として表示されるジョブです。

V5R4 からシステムは、システム・ジョブに対して送信されるシグナル、またはシステム・ジョブ内で送信 されるシグナルを無視するようになりました。さらに、システムは、シグナル・アクションがシステム・ジ ョブ内で変更されることを許可しません。シグナルの使用に依存する出口プログラムを使用する場合、それ がシステム・ジョブ内で実行されるのであれば、シグナルを使用しないようにこれを変更する必要がありま す。

## 一部のサーバー・ジョブのデフォルト・ジョブ記述の変更

サブシステム記述 QSYS/QSERVER において、プログラム QSYS/QPWFSERVSO、QSYS/QPWFSERVSS、 およびQSYS/QPWFSERVS2 の事前開始ジョブ項目は、ジョブ記述 QSYS/QPWFSPJ を使用するようになり ました。 V5R3 では、これらの事前開始ジョブ項目は、ジョブ記述 QGPL/QDFTSVR を使用していまし た。

サブシステム記述 QSYS/QSERVER において、プログラム QSYS/QZLSFILE の事前開始ジョブ項目は、ジ ョブ記述 QSYS/QZLSPJ を使用するようになりました。 V5R3 では、この事前開始ジョブ項目は、ジョブ 記述 QGPL/QDFTSVR を使用していました。

## 一部のサーバー・ジョブの **QJOBMSGQMX** 値が小さくなる

V5R4 では、QJOBMSGQMX システム値を 2 から 64 (メガバイト) の値に設定できるようになりまし た。前のリリースでは、許可された値は 8 から 64 (メガバイト) の範囲に制限されていました。

多くのサーバー・ジョブのデフォルト構成が変更され、指定される JOBMSGQMX の値がより小さくなり ました。これを JOBMSGQFL(\*PRTWRAP) と組み合わせて使用すると、作成されるスプール QPJOBLOG ファイルの数が増える可能性があります。

ジョブ記述 QGPL/QDFTSVR は JOBMSGQMX(4) を指定するようになりました。 V5R3 では、 QGPL/QDFTSVR は JOBMSGQMX(8) を使用していました。

## メッセージ・ハンドラー権限レベルの変更

V5R4 の場合、デフォルト処理プログラムおよびユーザー定義中断処理プログラムで有効なユーザー・プロ ファイルは、ジョブの初期ユーザー・プロファイルです。

V5R4 (あるいは PTF SI20929 適用済みの V5R3) より前の場合、中断処理プログラムおよびデフォルト処 理プログラムで有効なユーザー・プロファイルは、メッセージが原因となって中断処理プログラムまたはデ フォルト処理プログラムが実行されたときにジョブを実行していた現行ユーザー・プロファイルでした。こ うした場合に現行ユーザー・プロファイルを引き続き使用するには、以下のコマンドのいずれかを使用し て、データ域を作成する必要があります。

中断処理プログラムの動作に影響を与えるには、次のコマンドでデータ域を作成します。 CRTDTAARA DTAARA(QSYS/QMHBRKPSEC) TYPE(\*CHAR) LEN(12) VALUE(\*NOCHGCURUSR)

デフォルト処理プログラムの動作に影響を与えるには、次のコマンドでデータ域を作成します。

<span id="page-28-0"></span>CRTDTAARA DTAARA(QSYS/QMHDFTPSEC) TYPE(\*CHAR) LEN(12) VALUE(\*NOCHGCURUSR)

#### 呼び出しスタックの表示機能の拡張

呼び出しスタックの表示機能が拡張され、より有効な形式でより多くの情報を表示するようになりました。 新しいタイプのスタック項目 (i5/OS PASE スタック項目および Java スタック項目を含む) にアクセスで きます。こうした強化が図られた結果、表示および印刷リスト・フォーマットに変更が加えられました。こ れらの新規機能にアクセスするには、コマンドまたは API (ジョブ処理 (WRKJOB) コマンドおよび呼び出 しスタックの検索 (QWVRCSTK) API など) を使用します。

このような変更の中には、呼び出しスタックの表示の対話式表示と印刷書式が提示する情報が増えて、使用 される代替ビューが少なくなったというものがあります。対話式表示にはプロシージャー名の最初の 29 文 字 (最後の 10 文字に代わる) が表示されるようになりました。また、どちらの書式でも活動化グループ番 号が 16 進値で表示されるようになりました。呼び出しスタックの表示は、ジョブの表示 (DSPJOB) コマ ンド、ジョブの処理 (WRKJOB) コマンド (オプション 11)、および活動ジョブの処理 (WRKACTJOB) コ マンド (オプション 10) の共通サポートです。

#### オブジェクト監査の作成属性の制限

注**:** ここで説明する変更は V5R3 プログラム一時修正 (PTF) でも提供されたものです。そのため、V5R3 システムでこれらの PTF を適用した場合には、新しい変更点に見えないかもしれません。

ソースおよびターゲット・システム上の QSECOFR プロファイルに整合性がない、あるいは使用不可にな っている場合、属性の変更 (CHGATR) コマンドまたは Qp0lSetAttr API を使用して QFileSvr.400 ファイ ル・システム・オブジェクトのオブジェクト監査の作成属性を変更すると、失敗します。

## サービス・プログラム **QP2USER** によってエクスポートされる **API** プロ シージャーは任意の活動化グループで実行可能

サービス・プログラム QP2USER (Qp2CallPase など) によってエクスポートされる API プロシージャー は、ジョブで i5/OS PASE がアクティブである限り、任意の活動化グループで使用できるようになりまし た。前のリリースでは、これらの APIは、Qp2RunPase (i5/OS PASE を開始する) を呼び出した活動化グル ープでのみ使用可能でした。 Qp2RunPase を呼び出した活動化グループが終了すると、システムは依然と して自動的に i5/OS PASE を終了します。

サービス・プログラム QP2USER は引き続き呼び出し元の活動化グループで実行しますが、QP2USER 内 のの API のインプリメンテーションは、デフォルトの活動化グループで実行する新しいサービス・プログ ラムの中でプロシージャーを呼び出すようになりました。ランタイム関数

QMHSNDPM、QMHSNDPM2、QMHRCVPM、QMHRCVPM1、または QMHRCVPM2 を使用する i5/OS PASE プログラムを、スタック内の追加のプログラム呼び出しレベル (\*PGMBDY および \*CTLBDY 属性 を持つものを含む) を考慮に入れて変更する必要があるかもしれません。

#### **NLV 2950** のサポートの除去

各国語バージョン (NLV) の 2950 は提供されなくなりました。 NLV を 2924 に変更することが推奨され ています。

<span id="page-29-0"></span>大文字のみサポートを必要とする場合 (たとえば画面スクレーパー・アプリケーション)、NLV 2938 を 2 次言語としてロードすることができます。この代替策では、システム相互参照ファイル・セットの CCSID 値およびフィールド・タイプの設定が NLV 2950 の場合と同じものに保たれます。

## 処理アクセス・グループの今後のリリースでの除去

将来のリリースでは、ジョブは関連するアクセス・グループなしで開始されるようになります。処理アクセ ス・グループは、パフォーマンス上の利点がなくなったので、オブジェクトの作成時にマシンで使用されな くなります。将来、アクセス・グループは作成されなくなります。処理アクセス・グループのアドレスを得 るために Materialize Process Attributes (MATPRATR) MI 命令を使用するコードは、 NULL ポインターを 受け取ります。

### **Performance Explorer** によって作成されるファイルの変更

V5R4 では、Performance Explorer が、収集に必要な場合にのみ QAYPE\* データベース・ファイルおよび メンバーを作成するようになりました。前のリリースでは、Performance Explorer は、収集に必要ない場合 でも QAYPE\* ファイルおよびメンバーのセット全体を作成していました。 Performance Explorer データベ ース・ファイルを使用するアプリケーションは、各ファイルが存在するかどうかを検査しなければならなく なりました。

さらに、ファイル QAYPEPROCI のフィールド QPRPGN は長さが 10 文字から 30 文字に変更されまし た。

注**:** フィールド QRECN は、時間でソート・フィールドとして頻繁に使用されてきました。これは推奨さ れるソート・フィールドではありませんでした。V5R4 から、これを時間でソート・フィールドとして 使用すると、Performance Explorer のすべての収集の結果が誤ったものとなります。時間でソートする には、ファイル QAYPETIDX のフィールド QTITIMN (収集開始時点からのナノ秒数) を使用する必要 があります。ファイル QAYPETIDX、QAYPETIDXL、または QAYPETID2L を、トレース・レコード を含むその他の Performance Explorer ファイルと結合する場合にのみ、QRECN を使用してください。

## **Point-to-Point Protocol (PPP)** のトラブルシューティング

Point-to-Point Protocol (PPP) のトラブルシューティングのステップと、サポートする資料が変更されまし た。詳しくは、iSeries Information Center の『PPP のトラブルシューティング』のトピックを参照してくだ さい。

## **Point-to-Point Protocol (PPP)** ジョブ・リスト画面の変更

V5R4 では、Point-to-Point Protocol (PPP) セッション・ジョブが除去されました。前のバージョンの iSeries ナビゲーターを使用して、PPP プロファイルを右クリックして「**Jobs (**ジョブ**)**」を選択すると、空のジョ ブ・リストが表示されます。また、「**Connections (**接続**)**」に「QTPPPCTL」は表示されますが、「Thread ID (スレッド ID)」は表示されません。

## パフォーマンス・ツール・システム報告書の **HTTP** サマリーの **1** 秒当たり のヒット

V5R4 のパフォーマンス・ツール・システム報告書では、インバウンド接続 (SSL および非 SSL)、受信要 求、および送信応答を、「1 秒当たり」の値として示します。 V5R3 では、これらのメトリックは単純な 数で示されており、1 秒当たりの値 (1 秒当たりのヒット) を手動で計算する必要がありました。

#### <span id="page-30-0"></span>パフォーマンス・ツール・システム報告書での個々の **CPU** 使用率

前のリリースのパフォーマンス・ツール・システム報告書では、パーティションに割り当てられたプロセッ サーすべてについて、個々の CPU 使用率が示されていました。 V5R4 では、データを収集したパーティ ションが専用プロセッサーを使用している場合に限り、システム報告書に個々の CPU 使用率が示されま す。

## ジョブ会計フィールドの拡大

V5R4 では、JB ジャーナル項目 (出力ファイル QSYS/QAJBACG および QSYS/QAJBACG4) 内の以下のジ ョブ会計フィールドで、その値が 99,999,999,999 を超える場合には、-1 の値が指定されます。

- JALINE (印刷行数)
- JAPAGE (印刷ページ数)
- JAPRTF (印刷ファイル数)

限界に近いジョブ、または限界に達したジョブがある場合は、以下の新規の拡張フィールドを使用するよう に変換する必要があります。

- JAXLIN (拡張印刷行数)
- v JAXPAG (拡張印刷ページ数)
- v JAXPRT (拡張印刷ファイル数)

新しい拡張フィールドは現在、最大値 999,999,999,999,999,999,999,999,999,999 をサポートしています。

#### システム・ジョブ会計コードへの変更

V5R4 より前、一部のシステム・ジョブの会計コードは 16 進ゼロでした。 V5R4 では、これらのシステ ム・ジョブの会計コードが \*SYS になるように変更されました。システム・ジョブによって投入されると きの TCP サーバー・ジョブのデフォルトの会計コードは \*SYS です。

#### 「活動ジョブ処理 **(WRKACTJOB)**」画面の変更

「活動ジョブ処理 (WRKACTJOB)」初期表示画面の「ユーザー」列は、新しい「現行ユーザー」列で置き 換えられました。「ユーザー」列を表示したい場合は、WRKACTJOB 画面 (スレッド・データ・ビュー) の 3 番目のビューを使用してそれを表示しなければならなくなりました。また、WRKACTJOB (QPDSPAJB) のスプール印刷ファイルも変更されます。「現行ユーザー」列が印刷ファイルの 4 番目の列 として挿入されました。

## **QSYS** ライブラリーにコピーされる **IBM** コマンドはプロキシー・コマンド になる

コマンドを製品ライブラリー (QSYS を除く) に入れて出荷する、i5/OS の大部分の IBM ライセンス・プ ログラム製品 (LPP) とすべてのオプションのコマンド (\*CMD) オブジェクトは、LPP またはオプション のインストール時に QSYS ライブラリーにコピーされます。

前のリリースでは、複製コマンドが QSYS に作成されました。

V5R4 では、プロキシー・コマンドがライブラリー QSYS に作成されます。プロキシー・コマンドは、タ ーゲット・コマンドを指す \*CMD オブジェクトです。プロキシー \*CMD がプロンプトを出すか、または 実行されると、オペレーティング・システムはターゲット・コマンドを使用します。

製品ライブラリーからコピーされるコマンドと同じ名前の正規コマンドがライブラリー QSYS にすでに存 在している場合、QSYS 内の正規コマンドに対する専用権限が製品ライブラリー内のコマンドにも付与さ れます。コピーされるコマンドと同じ名前のプロキシー・コマンドがライブラリー QSYS にすでに存在し ている場合、プロキシー・コマンドに対する専用権限は製品ライブラリー内のコマンドに付与されません。

QSYS 内のプロキシー・コマンドのプロンプトを出したり、これを実行したりすると、製品ライブラリー 内のターゲット・コマンドの権限が検査されるため、通常はコマンドの専用権限を製品ライブラリー内の正 規コマンドにのみ付与する必要があります。

QSYS 内の一部の IBM コマンドはプロキシー・コマンドであるため、オブジェクト複製 (CRTDUPOBJ) コマンドを使用して QSYS から別のライブラリーにコマンドを複製すると、その複製コマンドがプロキシ ー・コマンドになる可能性があります。

V5R4 より前、変更コマンド (CHGCMD) またはコマンド省略時値変更 (CHGCMDDFT) コマンドを使用し て、QSYS ライブラリーから複製したコマンドを変更すると、影響が及ぶのはコマンドの複製コピーだけ でした。

V5R4 では、CHGCMD および CHGCMDDFT コマンドにプロキシー・コマンドを指定すると、変更され る実際のコマンドは、プロキシー・コマンドのターゲットであるコマンドになります。 QSYS 内の LPP プロキシー・コマンドの場合、CHGCMD または CHGCMDDFT を使用してプロキシー・コマンドを変更 すると、LPP ライブラリー内のターゲット・コマンドが変更されることになります。

CHGCMDDFT および CHGCMD が、作成した複製にのみ影響を与えるようにしたい場合は、以下のよう にします。

- v QSYS コマンドがプロキシー・コマンドであることを判別します。このことは、表示コマンド (DSPCMD) コマンドを使用して対話式に行うか、またはコマンド情報の検索 (QCDRCMDI) API を使用 してプログラマチックに行うことができます。
	- プロキシー・コマンドでない場合、CRTDUPOBJ を使用してそれを複製します。
	- プロキシー・コマンドである場合、DSPCMD または QCDRCMDI を使用してプロキシー・コマンド のターゲットを判別し、QSYS 内のプロキシー・コマンドを複製するのではなく、ターゲット・コマ ンドを複製します。

QSYS ライブラリー内のライセンス・プログラム・コマンドのコピーにあらかじめ出口プログラムを登録 していた場合、V5R4 リリースのライセンス・プログラム製品をインストールしたときにそれに置き換わっ たプロキシー・コマンドのために、その出口プログラムが実行されることはありません。その出口プログラ ムを製品ライブラリー内の元のコマンドに対して登録する必要があります。たとえば、QSYS 内の SQL ILE RPG オブジェクトの作成 (CRTSQLRPGI) コマンドの QIBM\_QCA\_CHG\_COMMAND 出口点に出口プ ログラムを登録した場合、その出口プログラムを QSQL ライブラリー内の元のコマンドに登録する必要が あります。

#### <span id="page-32-0"></span>ジャーナル処理に関連した変更

V5R4 では、アクセス・パスの回復の編集 (EDTRCYAP)、アクセス・パス回復の変更 (CHGRCYAP)、およ びアクセス・パスの回復の表示 (DSPRCYAP) コマンドの特殊値 \*SYSDFT が、60 分から 50 分に変更さ れました。したがって、システム・デフォルト・アクセス・パス回復時間 (システム管理のアクセス・パス 保護 (SMAPP) 時間を変更するためのアクションを取らなかった場合に使用される値) は、60 分から 50 分に変わりました。 SMAPP 時間を明示的に変更した場合、この更新による影響はありません。

このリリースで、ジャーナルの処理 (WRKJRN) コマンドのフローから 2 つの画面が除去されました。前 のリリースでは、これらの画面はオプション 6 の「損傷したジャーナルの回復」を選択した後に表示され ていました。損傷したジャーナルが削除された後に、「ジャーナル回復状況の表示」画面が表示されていま した。新規のジャーナル・レシーバーが作成され、新規のジャーナルが作成されることになっていました。 このとき、「ファイルのジャーナル処理を開始」および「アクセス・パスのジャーナル処理を開始」画面が 表示されていました。これらの 2 つの画面には、新しく作成されたジャーナルへのジャーナル処理が開始 されたファイルのファイル名とライブラリー、およびアクセス・パスがリストされているに過ぎませんでし た。 V5R4 では、これらの画面は表示されなくなりました。

前のリリースで、ジャーナル処理済み変更の適用 (APYJRNCHG) およびジャーナル処理済み変更適用拡張 (APYJRNCHGX) コマンドは、OIBM JO APPLY TIMEOUT という環境変数を使用して、ジャーナル変更 の適用コマンドが終了するまでの時間を増やすことができました。一般に、オブジェクト・レベル変更によ っては、完了するのに最長 24 時間かかるものもありました (SQL ステートメントの ALTER TABLE な ど)。ほとんどのオブジェクト・レベル変更のデフォルトのタイムアウトは 5 分でした。 V5R4 からは、 特定のタイプの項目用の以下の新規の環境変数が存在しています。それぞれデフォルト値が異なっていま す。

- QIBM JO APPLY ALTER TABLE TIMEOUT (デフォルト値は 24 時間)
- v QIBM\_JO\_APPLY\_REFRESH\_TABLE\_TIMEOUT (デフォルト値は 24 時間)
- OIBM JO APPLY DROP TABLE TIMEOUT (デフォルト値は 1 時間)
- QIBM JO APPLY REORG TIMEOUT (デフォルト値は 24 時間)
- v QIBM\_JO\_APPLY\_CM\_RB\_CN\_TIMEOUT (デフォルト値は 12 時間)

前のリリースで OIBM JO APPLY TIMEOUT を使用していた場合、上記のタイプの項目に引き続きそれを 使用すべきではありません。新しいデフォルト値については、APYJRNCHG および APYJRNCHGX コマン ドのヘルプを参照してください。現在、これらの値は増減可能です。

## イメージ・カタログのバイト・ストリーム・ファイル **CCSID** の変更

前のリリースでは、イメージ・カタログのイメージ・ファイルはコード化文字セット ID (CCSID) 37 に設 定されていました。 V5R4 では、イメージ・カタログのイメージ・ファイルは CCSID 65535 に設定され ます。前のリリースで作成されたイメージ・ファイルはすべて CCSID 37 のままです。新しく作成される イメージ・ファイルはすべて 65535 に設定されます。ストリーム・ファイルからのコピー (CPYFRMSTMF) コマンドは、これらの新規ファイルを異なる仕方で扱います。詳しくは、ストリーム・フ ァイルからのコピー (CPYFRMSTMF) コマンドの資料を参照してください。

#### <span id="page-33-0"></span>**TCP/IP** サーバー構成情報は **QTCPSTSVRS** ジョブ・ログに記録される

V5R4 では、TCP/IP 開始 (STRTCP) コマンド処理の一環として開始するように構成された TCP/IP サーバ ーの開始についての情報は、QTCPSTSVRS ジョブのジョブ・ログに記録されるようになりました。前のリ リースでは、この情報は対話式ジョブのジョブ・ログ、または STRTCP コマンドの処理に関連したバッ チ・ジョブのジョブ・ログに記録されていました。

ジョブ QTCPSTSVRS は、STRTCP 処理中に、長期に渡って実行される QTCPIP ジョブ (QSYSWRK サ ブシステムで実行) によって実行依頼されます。 QTCPSTSVRS ジョブ・ログを見て、STRTCP コマンド 処理の一環としての TCPIP サーバーの開始に関する情報を調べなければならなくなりました。ログに記録 される情報は、前のリリースで使用可能だった情報と同じです。

QTCPSTSVRS ジョブは、STRTCP 処理中、短い期間に渡り、ユーザー・プロファイル QTCP を使って QSYSWRK サブシステムで実行されます。

前のリリースでは、STRTCP の処理方法に応じて、以下の情報が対話式ジョブに表示されるか、ジョブ・ ログ (つまり、ジョブ・ログ nnnnnn/QPGMR/QSTRTCP) に記録されていました。

CPC1221 Completion 00 08/20/03 19:17:21.436960 QWTCCSBJ QSYS 0196 QTGSTART QTCP 0397 Message . . . . : Job 068823/QTCP/QTVTELNET submitted to job queue QSYSNOMAX in library QSYS. CPC1221 Completion 00 08/20/03 19:17:21.537264 QWTCCSBJ QSYS 0196 QTGSTART QTCP 02EC Message . . . . : Job 068824/QTCP/QTVDEVICE submitted to job queue QSYSNOMAX in library QSYS. CPC1221 Completion 00 08/20/03 19:17:21.659896 QWTCCSBJ QSYS 0196 QTGSTART QTCP 02EC Message . . . . : Job 068825/QTCP/QTVDEVICE submitted to job queue QSYSNOMAX in library QSYS.

この情報は、QTCPSTSVRS ジョブのジョブ・ログに記録されるようになりました。

## **/QNTC** ディレクトリーの動作の変更

V5R4 では、/QNTC ファイル・システムに対して以下の変更が加えられました。

v V5R4 より前のリリースでは、/QNTC ディレクトリーの表示のパフォーマンスを向上させるために QZLC\_SERVERLIST 環境変数を使用していました。

V5R4 のデフォルトの動作は、前のリリースで QZLC\_SERVERLIST を 1 に設定することと同じです。 前のリリースのデフォルトの動作を希望する場合は、QZLC\_SERVERLIST 環境変数を 2 に設定する必 要があります。以前に QZLC SERVERLIST 環境変数を 1 に設定していた場合、何らかの処置をとる必 要はありません。

- v 通常のサーバー接続は、NetBios 名ではなく IP 名を使用して試行されます。この変更は、Windows 2000 でなされた変更と一貫するものです。 V5R4 では、NETSTAT はデフォルトの QNTC 接続を、 cifs または 445 の「リモート・ポート」として示します (netbios または 139 ではありません)。
- v QNTC ファイル・システムでサポートされないシステム属性を設定しようとした場合のプログラムの動 作が変更されています。

<span id="page-34-0"></span>システム API を使用して、サポートされない属性を設定しようとすると、常に ENOTSUP(3440) エラー になります。属性の変更 (CHGATR) コマンドを使用して、サポートされない属性を設定しようとする と、常にエラー・メッセージ CPFA0AD (機能がファイル・システムによってサポートされていない) が 出されます。

前のリリースでは、システム属性が変更されていなくても、メッセージ CPFB414 (1 オブジェクトの属 性が変更された)、または正常な戻りコードが戻されていました。

QNTC がサポートしないシステム属性には、次のシステム属性が含まれます。

- \*CCSID
- \*ALWCKPWRT
- \*USECOUNT
- \*DISKSTGOPT
- \*MAINSTGOPT
- \*RSTDRNMUNL
- \*CRTOBJAUD
- \*SYSARCHIVE
- \*CRTOBJSCAN
- \*SCAN
- \*ALWSAV

## ファイル・コピー **(CPYF)** コマンドを使って作成されたファイルのジャー ナル処理の変更

V5R3 では、ファイルの作成時に自動的にジャーナル処理を開始するよう指定できました。新しく作成され たファイルを格納する QDFTJRN という名前のデータ域がライブラリー内に作成されました。ただし、 CRTFILE(\*YES) オプションを指定して CPYF コマンドを使ってファイルを作成した場合、ジャーナル処 理は開始されませんでした。

V5R4 では、CRTFILE(\*YES) オプションを指定して CPYF コマンドを使用した場合、QDFTJRN データ域 がすでに存在し、\*FILE オブジェクトの作成時にジャーナル処理するよう指定されているならば、ファイ ルのジャーナル処理が開始します。QDFTJRN データ域を使用したジャーナル処理の制御について、詳しく は、iSeries Information Center の『ジャーナル管理』のトピックを参照してください。

#### **iSeries NetServer** の変更はスレッドの動作に影響を与える

iSeries NetServer を使って非スレッド・セーフのファイル・システムにアクセスする Microsoft Windows ファイル・サービス機能クライアント (たとえば Microsoft Windows オペレーティング・システム、 Linux/Samba、iSeries QNTC ファイル・システム) は、アクセス否認 タイプのエラーを受け取る可能性が あります。

V5R4 以降、iSeries NetServer サービス・ファイルは、デフォルトでマルチスレッド・ジョブで共有を行い ます。サブシステム内のすべてのセッションに関するスレッド化されたアクティビティーは、そのサブシス テム用の QZLSFILET ジョブ内のスレッド・プールの中で実行されます。

スレッド化環境で実行されているクライアントは、非スレッド・セーフのファイル・システムにアクセスし ようとしたとき (たとえば QDLS、QNetWare、または QSYS.LIB の保管ファイルへのアクセス)、アクセ

<span id="page-35-0"></span>ス否認タイプのエラーを受け取ります。同様に、クライアントがドライブを非スレッド・セーフのファイ ル・システムにマップしようとしたときにも、エラーを受け取ります。スレッド・セーフでないファイル・ システムの一覧については、iSeries Information Center のマルチスレッド・アプリケーションに関するトピ ックの『マルチスレッド・プログラミングでのファイル・システムについての考慮事項』を参照してくださ い。

スレッド化されたセッションを起動するためには、引き続き、適切なサブシステムに QZLSFILE ジョブが 必要です。スレッド化してクライアントを実行できるかどうかは、最初にドライブを統合ファイル・システ ムにマップするときに決定されます。クライアントの最初のドライブをマップする第 1 段階は、 QZLSFILE ジョブ内で実行されます。スレッド化してセッションを実行できる場合、そのセッションはサ ブシステム内の単一の QZLSFILET ジョブに転送されます。ファイル・システムがスレッド・セーフでな い場合、あるいは OIBM OPWFS FILE SERV 出口点の ADDEXITPGM THDSAFE() オプションが \*UNKNOWN または \*NO と指定されている場合、あるいは QZLSFILET ジョブがサブシステム内に存在 しない場合には、クライアントのこのセッションは QZLSFILE ジョブ内で実行されます。

スレッド・セーフでないファイル・システムにアクセスする必要がある場合、「アクセス否認」タイプのエ ラーを防ぐための推奨される解決策は、QZLSFILET ジョブを QSERVER サブシステム (または他のユー ザー・サブシステム) 内で開始しないことです。そのためには、いくつかのクライアントをスレッド化し、 他のクライアントをスレッド化せずに実行するよう、iSeries ナビゲーターのユーザー・サブシステムを構 成する必要があるかもしれません。QZLSFILET の事前開始ジョブ項目を QSERVER サブシステムから削 除するには、以下のコマンドを使用します。

RMVPJE SBSD(QSYS/QSERVER) PGM(QSYS/QZLSFILET)

別のサブシステムから事前開始ジョブ項目を削除する場合には、QSERVER の代わりにそのサブシステム を指定し、該当する正しいライブラリーを指定する必要があります (プログラムは引き続き同じです)。 iSeries NetServer サブシステムの構成について、詳しくは、iSeries Information Center の『iSeries NetServer のサブシステムの指定』を参照してください。

活動化グループの「新規」オプション (ACTGRP(\*NEW)) を使って作成されたプログラムは、そのプログ ラムが戻るとき、マルチスレッド・ジョブを終了させます。したがって、スレッド化された環境 (QZLSFILET ジョブ) でクライアントが実行される可能性がある場合、ACTGRP(\*NEW) を使って作成され たプログラムを出口点 QIBM\_QPWFS\_FILE\_SERV に登録しないでください。活動化グループとスレッド について、詳しくは iSeries Information Center の『Activation groups and threads』を参照してください。

### システム要求の権限レベルの変更

V5R4 では、システム要求メニュー・オプションおよび事前システム要求プログラム出口点に関して有効な ユーザー・プロファイルが、ジョブの初期ユーザー・プロファイルです。

V5R4 (または PTF SE21256 適用済みの V5R3) より前は、システム要求および事前システム要求プログラ ム出口点に関して有効なユーザー・プロファイルは、システム要求の使用時にジョブを実行している現在の ユーザー・プロファイルでした。システム要求で現在のユーザー・プロファイルを引き続き使用するには、 以下のコマンドを使ってデータ域を作成する必要があります。

CRTDTAARA DTAARA(QSYS/QWTSRQSSEC) TYPE(\*CHAR) LEN(12) VALUE(\*NOCHGCURUSR)
## **SSL** デフォルト暗号仕様リストが将来変更される予定

将来のリリースでは、システムの Secure Sockets Layer (SSL)デフォルト暗号仕様リストに SSL バージョ ン 2 (SSLv2) 暗号や通常の SSLv2 プロトコルがもはや含まれなくなります。さらに、Transport Layer Security (TLS) プロトコル・バージョン 1、および 128 ビットより小さい SSLv3 暗号もまたデフォルト・ リストから除去される予定です。

# コマンドおよび **API** の変更

# アクセス・グループ表示 **(DSPACCGRP)** コマンドおよびアクセス・グルー プ分析 **(ANZACCGRP)** コマンドの除去

V5R4 では、アクセス・グループ表示 (DSPACCGRP) コマンドとアクセス・グループ分析 (ANZACCGRP) コマンドが除去されました。V4R4 以降、オペレーティング・システムは処理アクセス・グループ (PAG) 情報を収集しなくなりました。

# **PTF** 発注送信 **(SNDPTFORD)** コマンドとユニバーサル・コネクション構成 の変更

V5R4 では、HTTP、HTTPS、および HTTP プロキシーと接続するようにユニバーサル・コネクションを構 成できます。エレクトロニック支援 (ECS) PTF 注文でこれらの新しい接続オプションを使用する場合、 SNDPTFORD の動作が以下のように少し変更されます。

- v 新しい配布形式 (\*IMAGE) を使用すれば、発注される PTF を含む光ディスク・イメージをダウンロー ドできます。イメージは、新しいパラメーター IMGDIR で指定されたディレクトリーにダウンロードさ れます。
- v エレクトロニックに PTF をダウンロードする際の制限が変更されました。LAN 接続を構成済みの場 合、デフォルトでは、任意のサイズの PTF 注文をダウンロードできます。ダイヤル接続を使用する場 合、デフォルトの最大サイズは 100 MB です。ユーザー・ポリシー設定 (QPDETPOL) API を使用し て、これらの値を変更することができます。ユーザー・ポリシー検索 (QPDETRTV) API を使用して、 これらの値を取得することができます。
- v 累積 PTF パッケージを PTF 保管ファイルまたは光ディスク・イメージとしてダウンロードできるよう になりました。累積 PTF パッケージのデフォルト配布方式は、物理 CD メディアではなくエレクトロ ニックになります。累積 PTF パッケージの中から注文される PTF の合計サイズが、ダウンロード最大 サイズ制限として指定された値より小さい場合には、ただちにそれがダウンロードされます。以前は、 SF99vrm を注文すると、累積 PTF パッケージが常に物理メディアで配布されました。
	- DLVRYFMT(\*IMAGE) および REORDER(\*YES) を指定することにより、累積 PTF パッケージの全 体を光ディスク・イメージとしてダウンロードできます。これにより、累積 PTF パッケージを他の システムに分配したり、独自の物理 CD イメージを作成することができます。
	- 現行リリースの累積 PTF パッケージを注文するとき、配布形式を \*IMAGE に、再発注を \*NO に設 定すると、現行の累積 PTF パッケージの中から、システムに欠落しているすべての PTF を含むイメ ージが送られます (カスタム累積 PTF パッケージ)。
	- DLVRYFMT(\*SAVF) を指定して累積 PTF パッケージをダウンロードすると、発注元のシステムに存 在しない PTF だけがダウンロードされます。

ユニバーサル・コネクションが構成されていない場合、またはユニバーサル・コネクションによる接続試行 時に何らかの問題が発生した場合には、エレクトロニック支援 (ECS) または SDLC 構成の以前の接続オ

プションが代わりに使用されます (構成されている場合)。どちらの場合も、ユニバーサル・コネクション の新しい機能と動作は使用できません (つまり、イメージ・サポートが提供されず、累積 PTF パッケージ は常に物理メディアとして配布されます)。

注**:** エレクトロニック支援 (ECS) PTF 注文でこれらの新しい接続オプションを使用するには、ユーザー・ プロファイル QSECOFR を使用可能にする必要があります。

PTF グループの注文を簡単にするために、以下のような新しい特殊値が PTFID パラメーターに追加されま した。

- v \*CUMPKG システムに導入済みのオペレーティング・システム・リリースに対応する最新レベルの累 積 PTF パッケージ (SF99vrm) を発注します。この注文により、HIPER および DB2 Universal Database™ (UDB) のグループ PTF が自動的に依頼されます。その他の PTF 識別子や特殊値とともに発 注することはできません。
- v \*HIPERGRP システムに導入済みのオペレーティング・システム・リリースに対応する最新レベルの HIPER PTF グループを発注します。
- v \*DB2GRP システムに導入済みのオペレーティング・システム・リリースに対応する最新レベルの DB2® UDB PTF グループを発注します。
- v \*BRSGRP システムに導入済みのオペレーティング・システム・リリースに対応する最新レベルの Backup Recovery Solutions PTF グループを発注します。
- v \*HTTPGRP システムに導入済みのオペレーティング・システム・リリースに対応する最新レベルの IBM HTTP Server PTF グループを発注します。
- v \*JVAGRP システムに導入済みのオペレーティング・システム・リリースに対応する最新レベルの Java PTF グループを発注します。
- v \*PFRGRP システムに導入済みのオペレーティング・システム・リリースに対応する最新レベルの Performance Tools PTF グループを発注します。

### 構成変更 **(VRYCFG)** コマンドの変更

構成変更 (VRYCFG) コマンドから、以下のパラメーターが除去されました。

- 構成ファイルのリセット (RESETCFGF)
- TCP/IP インターフェースの開始 (STRTCPIFC)

### サーバー記憶域リンクの除去 **(RMVNWSSTGL)** コマンドの変更

サーバー記憶域リンクの除去 (RMVNWSSTGL) コマンドの RENUMBER パラメーターのデフォルト値が 変更されました。以前のリリースではデフォルト値は \*YES でした。V5R4 ではデフォルト値は \*NO で す。

# ネットワーク・サーバー記述作成 **(CRTNWSD)** コマンドの変更

ネットワーク・サーバー記述作成 (CRTNWSD) コマンドの TYPE パラメーターが変更されました。2 つ の要素 (サーバー接続およびサーバー・オペレーティング・システム) が含まれるようになりました。

ネットワーク・サーバー・タイプ (TYPE) パラメーターのデフォルトが、単一値 \*WINDOWSNT から 2 要素値 (\*IXSVR \*WIN32) に変更されました。TYPE(\*WINDOWSNT) は TYPE(\*IXSVR \*WIN32) と同等 です。値 \*WINDOWSNT は互換性を維持するために引き続きサポートされます。

## サービス構成コマンドの変更

V5R4 では、サービス構成作成 (CRTSRVCFG)、サービス構成変更 (CHGSRVCFG)、サービス構成の検証 (VFYSRVCFG)、およびサービス構成削除 (DLTSRVCFG) の各コマンドが変更されました。これらの変更 のために、以前のコマンド構文は V5R4 では非互換になりました。変更内容は、接続タイプ (CNNTYPE) パラメーターの選択項目の変更、および PTPTYPE、VPNTYPE、SERVICE、REFSRVCFG パラメーター (それぞれ該当する場合) の除去などです。

以前は、ユニバーサル・コネクション・ウィザード、GO SERVICE、または CRTSRVCFG コマンドを使っ てユニバーサル・コネクション用の直接インターネット接続を構成した場合、介入するすべてのファイアウ ォールにおいて、IBM VPN ゲートウェイへの特定のポートが開いていることを確認する必要がありまし た。加えて、V5R4 で新しく追加されたサポートを使用する場合には、追加の IBM サーバーに対する HTTP トラフィック (TCP ポート 80 および 443) を開く必要があります。詳しくは、『IP パケット・フ ィルター・ファイアウォール』のトピックで、ポートおよびアドレスのリストの判別方法に関する説明を参 照してください。

すべての構成は、初めてアクセスしたときにマイグレーションされます。このマイグレーションにより、既 存の接続構成が 1 つの共通構成にマージされます。以前にさまざまなサービス・アプリケーションごとに 異なる接続を構成した場合には、使用可能なオプションの中で最高速度のものを選択するよう試行されま す。すべてのオプションが等しい場合には、エレクトロニック支援 (ECS) 構成が使用されます。

# イメージ・カタログ・コマンドの権限の変更

以前のリリースでは、イメージ・カタログ CL コマンドを使用するための特殊権限として、すべてのオブ ジェクト (\*ALLOBJ) およびセキュリティー管理者 (\*SECADM) が必要でした。V5R4 では、イメージ・ カタログ・コマンドの権限が引き続き制限されます (共通権限は \*EXCLUDE) が、\*ALLOBJ および \*SECADM 特殊権限は必要ありません。コマンドに対する \*USE 権限、およびそれぞれのイメージ・カタ ログやイメージ・カタログ・ディレクトリーに対する追加の権限が必要です。コマンドの実行に必要な権限 については、それぞれのコマンドを参照してください。この変更が該当するイメージ・カタログ・コマンド は以下のとおりです。

- イメージ・カタログ項目追加 (ADDIMGCLGE)
- v イメージ・カタログの変更 (CHGIMGCLG)
- イメージ・カタログ項目変更 (CHGIMGCLGE)
- イメージ・カタログの作成 (CRTIMGCLG)
- イメージ・カタログの削除 (DLTIMGCLG)
- v イメージ・カタログのロード/アンロード (LODIMGCLG)
- v イメージ・カタログ項目のロード/アンロード/マウント (LODIMGCLGE)
- v イメージ・カタログ項目の除去 (RMVIMGCLGE)
- イメージ・カタログの検索 (RTVIMGCLG)
- イメージ・カタログの検査 (VFYIMGCLG)
- イメージ・カタログの処理 (WRKIMGCLG)
- カタログ項目の処理 (WRKIMGCLGE)

# イメージ・カタログの作成 **(CRTIMGCLG)** コマンドの変更

以前のリリースでは、CRTDIR(\*YES) パラメーターを指定してイメージ・カタログの作成 (CRTIMGCLG) コマンドを使用した場合、\*RW 共通権限を持つイメージ・カタログ・ディレクトリーが作成されました。 V5R4 では、新しいデフォルト・イメージ・カタログ・ディレクトリー権限として \*EXCLUDE 共通権限

が付与されます。さらに、イメージ・カタログの作成 (CRTIMGCLG) コマンドの CRTDIR パラメーター のデフォルト値が、\*NO から \*YES に変更されました。

### 連絡先情報の変更 **(CHGCNTINF)** コマンドの変更

V5R4 では、郵便宛先住所 (MAILADDR) パラメーターが変更されて、「都道府県/市区町村」要素が新た に「都道府県」および「市区町村」要素に分割されました。また、MAILADDR の「町名番地」も変更さ れ、3 つの別個の番地行に分割されました。CL コマンド CHGCNTINF を使用するすべての CL プログラ ムやバッチ・ジョブ・ストリームを更新して、MAILADDR パラメーター値のこのような変更点を反映させ る必要があります。

さらに、連絡先電話番号 (TELNBR) パラメーターの 2 番目の要素が改善され、担当者の代替電話番号で はなく、担当者のヘルプ・デスク電話番号またはポケットベル電話番号に変更されました。CL コマンド CHGCNTINF を使用するすべての CL プログラムやバッチ・ジョブ・ストリームを調べて、TELNBR パラ メーターの 2 番目の素子に別の電話番号を指定する必要があるかどうか判別してください。

### 連絡先情報追加 **(ADDCNTINF)** コマンドが除去された

連絡先情報追加 (ADDCNTINF) コマンドは V5R3 で導入されましたが、V5R4 では除去されました。 ADDCNTINF コマンドを使用するすべての CL プログラムやバッチ・ジョブ・ストリームを変更して、 CHGCNTINF コマンドを使用する必要があります。このコマンドを使用すれば、システムの連絡先情報を 最初に追加したり、既存の連絡先情報を変更することができます。

### サービス属性検索 **(QESRSRVA) API** の戻り形式の変更

V5R4 では、サービス属性検索 (QESRSRVA) API の受信側変数の サービス・テーブル属性形式のレイア ウトが変更されました。Length of service attribute フィールドは、Reserved フィールドの後に移動しまし た。

# ミラー保護されたディスクを対象とする **Open List of ASPs (QYASPOL) API**

Open List of ASPs (QYASPOL) API でレコード様式 YASP0300 を使用することにより、Disk capacity お よび Disk storage available フィールドにディスク情報を戻すことができます。

V5R4 では、ミラー保護されたディスクのサポートが変更されて、ミラー保護された対の両方の側が同じ容 量である必要がなくなりました。これら 2 つのフィールドに戻される情報は単にこのディスクに関するデ ィスク情報です。これは、ミラー保護された対のもう一方のディスク情報と一致するとは限りません。

# スプール・ファイルの処理 **(WRKSPLF)** コマンドの **SELECT** での総称ユ ーザー・データのサポート

V5R4 では、スプール・ファイルの処理 (WRKSPLF) コマンドが拡張されて、SELECT パラメーターのユ ーザー・データ要素で総称値を使ってスプール・ファイルを選択できるようになりました。スプール・ファ イルのユーザー・データ・フィールドは文字フィールドであるため、1 つまたは複数のアスタリスク文字を 含むことができます。

たとえば、スプール・ファイルのユーザー・データとして ABC\* の 4 文字を含めることができます。V5R4 より前のリリースでは、WRKSPLF の SELECT パラメーターのユーザー・データ要素に ABC\* を指定する と、この 4 文字のユーザー・データを持つスプール・ファイルだけがリストされました。V5R4 では、 ABC\* を指定すると、ユーザー・データが ABC の 3 文字で始まるすべてのスプール・ファイルが WRKSPLF コマンドによってリストされます。

スプール・ファイルのユーザー・データ内にアスタリスク文字 (\*) を使用するアプリケーションが存在す る場合、総称ユーザー・データ・サポートによって選択されるスプール・ファイルの追加レコードを処理す るようにアプリケーションを変更する必要があるかもしれません。

# **CHGAUD**、**CHGAUT**、**CHGOWN**、および **CHGPGP** コマンドの処理の変 更

オブジェクト名のパターン、または SUBTREE(\*ALL) を指定することによって、複数オブジェクトからな るグループが変更対象となる場合、変更される各オブジェクトごとの通知メッセージはもはや送信されなく なりました。その代わり、変更されたオブジェクトの数を示す 1 つの完了メッセージが送信されます。い ずれかのオブジェクトが変更不能である場合、変更できなかった各オブジェクトごとに診断メッセージが送 信され、コマンド処理の最後にサマリー・エスケープ・メッセージが送信されます。

エスケープ・メッセージ CPFA093 (パターンに一致する名前が見つからない) はもはや送信されません。 その代わり、エスケープ・メッセージ CPFBC50 (1 つまたは複数のパス名が見つからない) が送信されま す。

# 活動化グループ再利用 **(RCLACTGRP)** コマンドによって一部の **IBM** 活動 化グループが終了しない

RCLACTGRP ACTGRP(\*ELIGIBLE) を実行した後、ジョブ処理 (WRKJOB) コマンドのオプション 18 を 使用すると、指定されたいくつかの活動化グループがリストに残っている場合があります。これらは IBM 活動化グループです。これらのいずれかの IBM 活動化グループを再利用したい場合には、RCLACTGRP を実行して、その活動化グループの名前を ACTGRP パラメーターに指定してください。

# ネットワーク・サーバー・コマンドの **\*WINDOWSNT** 値 が **\*WINDOWS** 値に置き換えられた

ネットワーク・サーバー属性の変更 (CHGNWSA)、ネットワーク・サーバー・ユーザー属性表示、ネット ワーク・サーバー・コマンド投入 (SBMNWSCMD)、ネットワーク・サーバー・ユーザーの登録処理 (WRKNWSENR)、およびネットワーク・サーバー状況の処理 (WRKNWSSTS) CL コマンドにおいて、これ まで \*WINDOWSNT 値を使用できたいくつかのパラメーターが特殊値 \*WINDOWS を受け入れるように なりました。以前のリリースとの互換性を保つために \*WINDOWSNT も引き続き受け入れられますが、同 等の値 \*WINDOWS を使用することをお勧めします。オペレーティング・システムの将来のリリースで は、特殊値 \*WINDOWSNT のサポートが除去される可能性があります。

# ネットワーク・サーバー・コマンド投入 **(SBMNWSCMD)** で **CMDTYPE** パラメーターが無視される

V5R4 以降、ネットワーク・サーバー・コマンド投入 (SBMNWSCMD) コマンドではコマンド・タイプ (CMDTYPE) パラメーターが無視されます。オペレーティング・システムの将来のリリースでは、 CMDTYPE パラメーターのサポートが除去される可能性があります。

### **Windows** サーバーの導入 **(INSWNTSVR)** コマンドの変更

V5R4 では、Windows サーバーの導入 (INSWNTSVR) コマンドが次のように変更されました。

v SPD 接続されるハードウェア (6617 および 2850) はもはやサポートされません。これは、PORT1 およ び PORT2 パラメーターを使って外部ホスト LAN を導入および構成できる唯一のハードウェアでし た。これら 2 つのパラメーターは除去されました。

- v SPD 接続されるハードウェアまたは Windows バージョン 4.0 サーバーへの導入には、内部 LAN ポー ト (INTLANPORT) パラメーターが使用されました。新しい Windows 導入では、どちらもサポートされ なくなりました。このパラメーターは除去されました。これに代わる機能を提供するのは仮想 PTP イー サネット・ポート (VRTPTPPORT) パラメーターで、サポートされるすべての構成でこれを使用できま す。
- v ドメインの役割 (DMNROLE) パラメーターは、Windows 2000 および Windows Server 2003 導入ではも はや必要ありません。すべてのサーバーは \*SERVER として導入されます。その後、ユーザーが手動で 行う導入後ステップで、Windows DCPROMO コマンドを使って Active Directory を導入することによ り、\*DMNCTL に変更されます。このパラメーターは INSWNTSVR コマンドから除去されました。
- v NTFS への変換 (CVTNTFS) パラメーターのデフォルト値が \*YES に変更されました。その理由は、追 加のセキュリティーを提供する NTFS ファイル・システムを促進するため、および論理ファイル・シス テム・クラスターをホスト・ページに合わせる仮想ディスク・イメージを作成することで仮想ディスク のパフォーマンスを改善するためです。

### トレース・コマンドの変更

V5R4 では、ジョブのトレース (TRCJOB) コマンドが変更されて、V5R1 でオペレーティング・システム に追加されたトレースの開始 (STRTRC)、トレースの終了 (ENDTRC)、およびトレースの印刷 (PRTTRC) CL コマンドを実行できるようになりました。STRTRC コマンドには同等の機能が存在しないため、「ト レースの前に呼び出すプログラム」(EXITPGM) および「トレース・プロシージャー選択」(SLTPRC) パラ メーターはサポートされません。これらのパラメーターとして指定された値はすべて無視されます。 TRCJOB コマンドを使用し、EXITPGM または SLTPRC パラメーターを指定する CL プログラムが存在 する場合、その内容を変更する必要があるかもしれません。

さらに、トレースの印刷 (PRTTRC) コマンドによって生成される出力スプール・ファイルとデータベース 出力ファイルの形式は、以前のリリースで SET(\*OFF) を指定して TRCJOB コマンドを実行したときに生 成されるファイルの形式と異なります。TRCJOB コマンドによって生成されるスプール・ファイルのレイ アウトに依存するプログラムが存在する場合、その内容を変更する必要があります。

トレースの開始 (STRTRC)、内部トレース (TRCINT)、接続トレース (TRCCNN)、TCP/IP アプリケーショ ン・トレース (TRCTCPAPP)、および通信トレース開始 (STRCMNTRC) コマンドの「監視する時間の長 さ」(WCHTIMO) パラメーターのデフォルト値が、1 日から \*NOMAX に変更されました。この変更によ り、監視パラメーターが指定されるかどうかにかかわらず、トレース・コマンドの動作が同じになります。

さらに、監視比較データの処理が変更されました。複数のフィールドにわたる比較が可能になり、(たとえ ば文字から整数に) 比較データを変換しなくても比較が可能になりました。この変更は、V5R3 の PTF SI14367 でなされたものです。

### **IPv6** をサポートする新しい **TCP/IP API** 形式

IPv6 をサポートする新しい API 形式が追加されました。既存の形式も引き続き使用できますが、これらは 将来のリリースでは拡張されない予定です。IPv6 を使用する場合、新しい形式の使用をお勧めします。 NIFC0100、NIFC0200、NRTE0200、および IFCD0300 形式に新しいフィールドが追加されました。

さらに、TCPA1300 という新しい形式が QtocRtvTCPA API に追加されました。(V5R4 以降サポートされ なくなった) TCPA1200 形式の代わりに、この形式を使用してください。TCPA1200 は引き続き TCP 関連 情報を戻しますが、戻される IP 関連データは 0 に設定されます。

戻されるデータの中の新規フィールドに加えて、もはや使用不能になったいくつかのデータは、デフォルト 値だけを戻します。

以下の表は、この変更によって影響を受ける API と形式 (および使用不能になったフィールド) を示して います。

表 *2.*

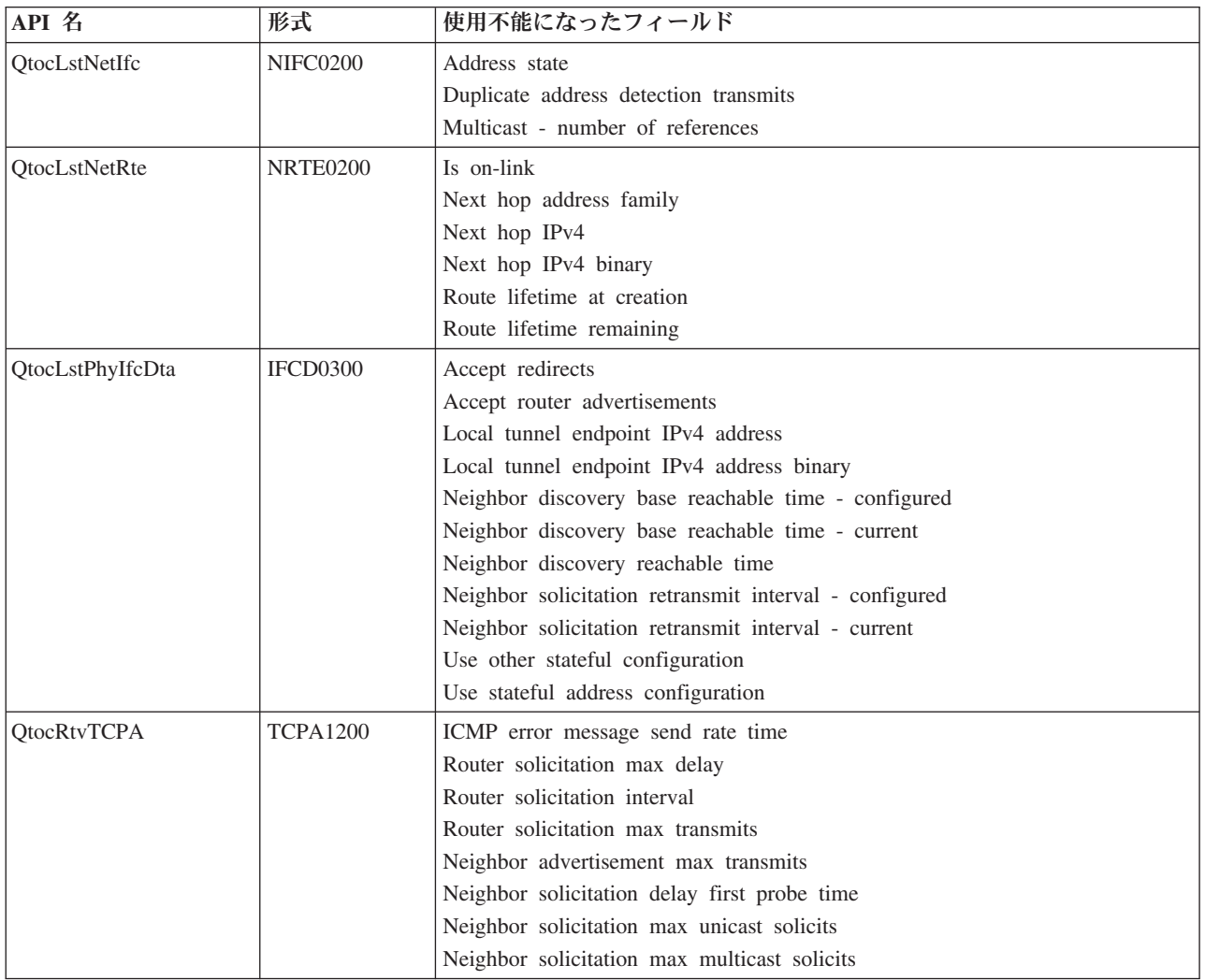

# データベース・ファイル・メンバーのリスト **(QUSLMBR) API** の変更

データベース・ファイル・メンバーのリスト (QUSLMBR) API は、MBRL0300 形式が要求されたとき、 「メンバー記述情報へのオフセット」に対してゼロのオフセットを戻すようになり、メンバーの記述情報が 検索不能になりました。以前のリリースでは、メンバーの記述情報が検索不能の場合、そのメンバーは戻さ れるリストに含まれませんでした。

# **QUSCRTUS** パラメーターのデフォルトの変更

i5/OS V5R4 より後のリリースでは、ユーザー空間作成 (QUSCRTUS) API の「最適位置合わせ」パラメー ターのデフォルト値が 0 から 1 に変更され、最適位置合わせがデフォルトになります。この変更によっ て、デフォルト値を使って作成されるユーザー空間に使用可能な空間の最大容量が削減されます。最適位置 合わせされる空間の最大サイズは、MATMDATA (Materialize Machine Data) MI 命令のオプション Hex 0003 を使用することにより、プログラム的に取得することができます。

# インポート・ファイルからのコピー **(CPYFRMIMPF)** およびインポート・フ ァイルへのコピー **(CPYTOIMPF)** コマンドの変更

以前のリリースでは、ストリング・エスケープ文字の処理は存在しませんでした。

V5R4 では、インポート・ファイルからのコピー (CPYFRMIMPF) およびインポート・ファイルへのコピー (CPYTOIMPF) コマンドのストリング・エスケープ文字 (STRESCCHR) パラメーターとしてこの機能が導 入されました。エクスポートされるデータは、フィールド・データに含まれる各ストリング区切り文字に続 くエスケープ文字として指定された文字によって影響を受けます。インポートされるデータの場合、ストリ ング・エスケープ文字の処理では、後に続くフィールド・データの中にストリング区切り文字が検出される と、この文字が除去されます。

エスケープ文字として指定された文字とストリング区切り文字が異なる場合、データのエクスポート時に は、フィールド・データ内のエスケープ文字の後に別のエスケープ文字が続きます (インポート時には除去 されます)。

### ジョブ変更 **(CHGJOB)** およびジョブ終了 **(ENDJOB)** コマンドの変更

ジョブ変更 **(CHGJOB)** およびジョブ終了 **(ENDJOB)** コマンドが、任意の完了済みジョブに対して機能す るようになりました。

V5R4 では、ジョブ変更 (CHGJOB) およびジョブ終了 (ENDJOB) コマンドは任意の完了済みジョブに対し て機能するようになりました。以前のリリースでは、これらのコマンドは完了済みシステム・ジョブ、完了 済みサブシステム・モニター・ジョブ、完了済みスプール読み取りジョブ、または完了済みスプール書き出 しジョブに対して機能しませんでした。

#### ジョブ終了 **(ENDJOB)** コマンドによって送信されるメッセージの数が少なくなりました。

スプール・ファイルを終了するため、または完了済みジョブの最大ログ項目 (LOGLMT) を変更するために ジョブ終了 (ENDJOB) コマンドを使用する場合、受け取るメッセージの数が少なくなりました。CPF1362 (ジョブ完了) は、例外としてではなく、ENDJOB 処理からの完了メッセージとして送られるようになりま した。これにより、投入されたジョブの処理 (WRKSBMJOB) パネルまたはユーザー・ジョブ処理 (WRKUSRJOB) パネルから、完了済みジョブを処理する複数の ENDJOB コマンドを使用できます。 ENDJOB LOGLMT(0) を指定すると、ジョブ・ログ保留状態からジョブが削除されるようになりました。 CPF1362 をモニターするプログラムが存在する場合、そのプログラムを変更する必要があるかもしれませ ん。たとえば、ジョブの状態を判別するために CPF1362 エスケープ・メッセージを使用するプログラムの 場合、ジョブ状態の検索 (QWCRJBST) API を使用するようプログラムを変更する必要があります。

# ジョブ記述作成 **(CRTJOBD)** およびジョブ記述変更 **(CHGJOBD)** コマンド の変更

ライブラリー QGPL 内のジョブ記述 QDFTJOBD およびライブラリー QGPL 内のジョブ記述 QDFTSVR に関しては、ジョブ記述変更 (CHGJOBD) およびジョブ記述作成 (CRTJOBD) コマンドの初期 ASP グル ープ (INLASPGRP) パラメーターに ASP グループ名を指定することはできません。

# バックアップおよび回復の変更

### 保管**/**復元メディアの表示パネルの変更

V5R4 では、DSPTAP DATA(\*SAVRST)、DSPOPT DATA(\*SAVRST)、および DSPSAVF コマンドによっ て表示および印刷されるデータが以前のリリースとは異なります。

- v これらの操作では、印刷ファイル QPSRODSP が使用されるようになりました。以前は、印刷ファイル QPSRODSP または QSYSPRT が使用できました。印刷ファイル QSYSPRT は、統合ファイル・システ ム・データが保管されるときに、DSPOPT、 DSPTAP、および DSPSAVF コマンドによって使用されて いました。
- v これらの各コマンドは、1 つのスプール・ファイルを作成するようになりました。以前は、統合ファイ ル・システムのデータが保管済みかどうかに応じて、生成されるスプール・ファイルの数が異なりまし た。保管済みの統合ファイル・システム・データを含むそれぞれのテープ・ファイルまたは光ディス ク・ファイルごとに、別個のスプール・ファイルが生成されていました。
- v ヘッダー情報が単一列形式に再配置されました。表示される出力に関しては、ファンクション・キーを 使用するとヘッダー情報が表示されます。以前は、DSPTAP および DSPSAVF によってヘッダー情報が 2 列形式で表示され、ヘッダー情報とデータが同じ表示パネルに表示されました。
- v ライブラリー内のオブジェクトを表示するとき、すべてのオブジェクトのオプション (Opt) フィールド がアクティブになりますが、データベース・ファイルおよび出力キューに関してのみ有効です。オプシ ョン 5 のテキストが「表示」に変わりました。以前は、オプション 5 のテキストは「*Display saved database file members*」で、DSPTAP および DSPSAVF コマンドではデータベース・ファイルに関して のみオプション・フィールドがアクティブになりました。
- v データベース・メンバーは、オブジェクト・リストの後に続く別個のセクションに出力されます。オブ ジェクト・リストでは、以前にメンバーが表示されていた場所にテキスト列が追加されました。
- v オブジェクトとアクセス・パスの数は要約セクションに出力されます。以前は、これらの値はヘッダー 情報に出力されました。

### テープへの並列保管操作の変更

V5R4M0 は、複数のライブラリーを並列形式で保管することを指示するためにデータ域 QTEMP/QSRPARFMT を使用する最後のリリースです。このデータ域は、TAPE0100 形式で作成されたす べてのメディア定義、および Save format フィールドに値 -2 を含む TAPE0200 形式で作成されたメディ ア定義で使用できます。将来のリリースでは、複数のライブラリーを並列形式で保管するには、Save format フィールドに値 0 を含む TAPE0200 形式で作成されたメディア定義を使用する必要があります。

動的装置割り振りを使用する場合、次のように動作が異なる可能性があります。

- v 以前に比べて、メッセージ CPF387C (最小数の装置資源が使用できません) を出して保管操作が失敗す る時点が遅くなるため、オペレーターの在席時間が長くなる可能性があります。
- v 磁気テープ装置およびメディアに関する照会メッセージが以前より遅く表示されるため、オペレーター の在席時間が長くなる可能性があります。
- v 並列形式で保管されるデータに関しては、テープ表示 (DSPTAP) コマンドによって表示される「ファイ ル合計」値は、保管操作によって作成される可能性のある潜在的な最大数です。保管操作によってすべ てのドライブが割り振られなかった場合、実際の数はこれより少ない可能性があります。
- v 検出された最も一般的な密度ではなく、割り振られる最初の装置のテープ密度が使用されます。指定さ れた複数の装置の間で異なる密度が検出された場合、以前に比べて、より少ない装置が使用される可能 性があります。

### **DB2 UDB for iSeries** の変更

### **BLOB** 比較の変更

V5R4 より前のリリースでは、順序に依存する BLOB オペランドの照会比較 (たとえば >、>=、<、<=) では、一方のオペランドが他方より長い/短い場合に誤った結果が戻されました。常に正しいとは限りませ ん。V5R4 では、このような比較ではバイナリー・ストリング比較規則が使用されます。より短いストリン グの長さにわたって 2 つのバイナリー・ストリングが互いに等しい場合には、より短いストリングがもう 一方のストリングより小さいと見なされます (より長いストリングの残りのバイトがたとえ 16 進ゼロであ っても)。

以下の SQL 照会は、このような変更点を例示しています。V5R4 では、どちらの照会もファイル内のすべ てのレコードを正しく戻します。しかし V5R4 より前のリリースでは、レコードは 1 つも戻されません。

SELECT \* FROM QSQPTABL WHERE BLOB(X'0102030400')>BLOB(X'01020304')

SELECT \* FROM QSQPTABL WHERE BLOB(X'01020305')>BLOB(X'0102030400')

# **PARAMETER STYLE SQL** を使って定義されたプロシージャーに渡される 追加的パラメーターの形式変更

SQL CALL ステートメントを使って起動される C および C++ プログラムのうち、PARAMETER STYLE SQL を指定する CREATE PROCEDURE ステートメントを使って定義されたプログラムにおいて、プロシ ージャーに渡される追加的なパラメーターの形式が変更されます。

これらの追加的パラメーターは、可変文字ストリングではなく、C ヌル終了ストリングとして正しく渡さ れるようになりました。PARAMETER STYLE SQL を使って定義される関数およびプロシージャーのイン ターフェースの整合性を提供するために、この点が変更されました。

## 最適な位置合わせのためのデータベース・ファイル **(\*FILE)** オブジェクトの 変換

V5R4 では、基礎となるマシン・インターフェース (MI) オブジェクトを最適に位置合わせするために、既 存のデータベース・ファイルが変換されます。データベース・ファイルは複数の MI オブジェクトからな るため、V5R4 の導入後にアプリケーションを初めて開始するとき、それらの変換にかなり時間がかかる可 能性があります。

アプリケーションがデータベース・ファイルを使用するときに、オペレーティング・システムにこれらの変 換を実行させることができます。ただし、V5R4 導入後にアプリケーションを開始するとき、このような遅 延を防ぎたい場合には、以下のいずれかの CL コマンドを実行することによって強制的に変換することも できます。

- v ライブラリー表示 (DSPLIB) コマンドを使用すると、特定のライブラリーまたはライブラリー・グルー プ内のすべてのデータベース・ファイルを変換できます。
- v オブジェクト記述表示 (DSPOBJD) コマンドを使用すると、特定のデータベース・ファイルを変換した り、特定のライブラリーまたはライブラリー・グループ内のすべてのデータベース・ファイルまたは汎 用データベース・ファイル・セットを変換できます。DSPOBJD コマンドの使用時には OBJTYPE(\*FILE) DETAIL(\*BASIC) を指定してください。

このようなデータベース・ファイル変換のために、変換対象となる各オブジェクトの変更タイム・スタンプ が更新されます。

#### 変換のシナリオ

以下の一連の表は、変換対象の 254 379 個の MI オブジェクトを含む 45 517 個のデータベース・ファイ ルからなる V5R3 データベースに対する、データベース・ファイル変換処理の所要時間を詳しく示してい ます。

注**:** 以下に示す結果は、同じような構成の場合の変換処理にかかる時間のおおよその目安を示しているにす ぎません。変換時間の概算は、変換が行われたときの DSPOBJD コマンドの合計所要時間から、すべ ての変換が行われた後の DPSOBJD コマンドの合計所要時間を差し引くことによって推定されまし た。DSPOBJD コマンドを使って強制的に変換した場合、コマンドを 2 度実行する必要はありませ  $h<sub>o</sub>$ 

測定には、次のようなコマンドが使用されました。

DSPOBJD OBJ(LIBRARY/ONE\_FILE) OBJTYPE(\*FILE) DETAIL(\*BASIC) OUTPUT(\*OUTFILE) OUTFILE(QTEMP/DSPOBJDATA)

CHGPF FILE(QTEMP/DSPOBJDATA) SIZE(\*NOMAX)

RMVM FILE(QTEMP/DSPOBJDATA) MBR(DSPOBJDATA)

DSPOBJD OBJ(LIBRARY/\*ALL) OBJTYPE(\*FILE) DETAIL(\*BASIC) OUTPUT(\*OUTFILE) OUTFILE(QTEMP/DSPOBJDATA)

6402 M プール内の 6 個のプロセッサーからなるモデル 830 専用システムでは、ライブラリー内の残るす べてのデータベース・ファイルを変換した DSPOBJD コマンドの場合、約 91 分かかりました。すべての ファイルが変換された後に実行された同じ DSPOBJD コマンドの場合、約 42 分かかりました。したがっ て、254 379 個の MI オブジェクトの変換には約 49 分かかったことになります。

表 *3. 6402 M* プール内の *6* 個のプロセッサーからなるモデル *830* 専用システムでの変換処理

|                                         | クロック<br>の秒数 | CPU の<br>秒数 | 同期読み<br>取り<br>(DB) | 同期読み<br>取り (DB<br>以外) | 同期書き<br>込み<br>(DB) | 同期書き<br>込み (DB<br>以外) | 非同期読<br>み取り<br>(DB) | 非同期読<br>み取り<br>(DB以)<br>外) | 非同期書<br>き込み<br>(DB) | 非同期書<br>き込み<br>(DB 以<br>外) |
|-----------------------------------------|-------------|-------------|--------------------|-----------------------|--------------------|-----------------------|---------------------|----------------------------|---------------------|----------------------------|
| 残るすべてのデータベース・ファ<br> イルを変換した DSPOBJD コマン | 5446.8      | 188.98      | 300675             | 451k                  | 153574             | 2794k                 | 71057               | 31010                      | 1120                | 417636                     |
| ワァイル変換後に実行された<br>DSPOBJD コマンド           | 2526.3      | 23.158      | $\overline{2}$     | 565k                  | 163                | 174                   | 73744               | 6350                       | 1201                | $\overline{4}$             |

3271 M プール内の 6 個のプロセッサーからなるモデル 825 専用システムでは、ライブラリー内の残るす べてのデータベース・ファイルを変換した DSPOBJD コマンドの場合、約 68 分かかりました。すべての ファイルが変換された後に実行された同じ DSPOBJD コマンドの場合、約 27 分かかりました。したがっ て、254 379 個の MI オブジェクトの変換には約 41 分かかったことになります。

表 *4. 3271 M* プール内の *6* 個のプロセッサーからなるモデル *825* 専用システムでの変換処理

|                                         | クロック<br>の秒数 | CPU の<br>秒数 | 同期読み<br>取り<br>(DB) | 同期読み<br>取り (DB<br>以外) | 同期書き<br>込み<br>(DB) | 同期書き<br>込み (DB<br>以外) | 非同期読<br>み取り<br>(DB) | 非同期読<br>み取り<br>(DB以)<br>外) | 非同期書<br>き込み<br>(DB) | 非同期書<br>き込み<br>(DB以<br>外) |
|-----------------------------------------|-------------|-------------|--------------------|-----------------------|--------------------|-----------------------|---------------------|----------------------------|---------------------|---------------------------|
| 残るすべてのデータベース・ファ<br> イルを変換した DSPOBJD コマン | 4104.8      | 190.24      | 302411             | 460k                  | 153574             | 2795k                 | 71876               | 30999                      | 1513                | 417818                    |
| ファイル変換後に実行された<br>DSPOBJD コマンド           | 1648.4      | 19.383      | $\overline{2}$     | 558k                  | 163                | 176                   | 73744               | 6350                       | 1139                | 8                         |

512 M プール内の 1 個のプロセッサーからなるモデル 570 専用システムでは、ライブラリー内の残るす べてのデータベース・ファイルを変換した DSPOBJD コマンドの場合、約 47 分かかりました。すべての ファイルが変換された後に実行された同じ DSPOBJD コマンドの場合、約 21 分かかりました。したがっ て、254 379 個の MI オブジェクトの変換には約 26 分かかったことになります。

表 *5. 512 M* プール内の *1* 個のプロセッサーからなるモデル *570* 専用システムでの変換処理

|                                         | クロック<br>の秒数 | CPU の<br>秒数 | 同期読み<br>取り<br>(DB) | 同期読み<br>取り (DB<br>以外) | 同期書き<br>込み<br>(DB) | 同期書き<br>込み (DB<br>以外) | 非同期読<br>み取り<br>(DB) | 非同期読<br>み取り<br>(DB以)<br>外) | 非同期書<br>き込み<br>(DB) | 非同期書<br>き込み<br>(DB以<br>外) |
|-----------------------------------------|-------------|-------------|--------------------|-----------------------|--------------------|-----------------------|---------------------|----------------------------|---------------------|---------------------------|
| 残るすべてのデータベース・ファ<br> イルを変換した DSPOBJD コマン | 2797.1      | 83.440      | 304184             | 533k                  | 153574             | 2794k                 | 74316               | 35318                      | 2063                | 418029                    |
| ファイル変換後に実行された<br>DSPOBID コマンド           | 1242.2      | 11.749      |                    | 573 <sub>k</sub>      | 163                | 179                   | 73744               | 6350                       | 2062                | 4                         |

### **SQL** 診断域の **DB2\_ROW\_COUNT\_SECONDARY** フィールドの変更

V5R4 では、SOL 診断域の DB2 ROW COUNT SECONDARY フィールドの意味が変更されました。

以前のリリースでは、このフィールドは、参照保全を維持するために必要なカスケード削除操作の対象とな る行数を示していました。

V5R4 では、それに加えて、INSERT、UPDATE、および DELETE トリガー処理の対象となる行数もこの フィールドに含まれています。これには、BEFORE、AFTER、および INSTEAD OF トリガーも含まれま す。

### **IDDU** 物理および論理ファイルでトリガーを使用できない

以前のリリースでは、ユーザーが対話式データ定義ユーティリティー (IDDU) ファイルでトリガーを作成 することを禁止する制限はありませんでした。V5R4 では、物理または論理 IDDU ファイルでトリガーを 作成することはできません。

# **SQL** ステートメントを含む **\*PGM**、**\*SRVPGM**、**\*MODULE**、および **\*SQLPKG** オブジェクトの自動変換

V5R4 では、\*PGM 、\*SRVPGM、\*MODULE、および \*SQLPKG オブジェクト内の SQL ステートメント の内部表記が変更されました。

V5R4 より前に作成された \*PGM、\*SRVPGM、および \*SQLPKG オブジェクトは、初めて使用するとき に自動的に新しい形式に変換されます。または、オブジェクト変換開始 (STROBJCVN) コマンドを使って 手動でオブジェクト変換を開始することもできます。

V5R4 より前に作成された \*MODULE オブジェクトを永続的に変換することはできないため、\*MODULE がプログラムまたはサービス・プログラムにバインドされるたびに変換が実行されます。

1 つのオブジェクトの変換にかかる合計時間は短く、SQLステートメントの数およびサイズのシステムしき い値に近いプログラムの場合、モデル 890 システムでは CPU 時間で 160 ミリ秒未満です。モデル 840 システムでは、350 ミリ秒未満です。変換時間は、オブジェクト内の SQL ステートメントの数、およびそ れらの SQL ステートメントの累積サイズに応じて異なります。多数のオブジェクトを変換する必要がある 場合、変換時間はやや長くなるかもしれません。

SQL ステートメントの数およびサイズのシステムしきい値に近い、V5R2 以降で作成されたオブジェクト の場合、スペース制限のために変換が失敗する可能性があります。V5R4 より前のリリースではこのような プログラムのパフォーマンスは良くありません。その原因はアクセス・プランを保管するスペースが不十分 で、SQL ステートメントを実行するたびにアクセス・プランを一時記憶域に再作成する必要があるためで す。このような状態は頻繁には発生しないと予想されます。この状態が発生した場合には、SQL ステート メントの数またはサイズを減らした後、オブジェクトを再作成する必要があります。

### 現在の最適化度の変更

以前のリリースでは、照会の最適化の度合いを設定するために照会属性の変更 (CHGQRYA) コマンドの DEGREE パラメーターを使用しました。

V5R4 では、これに加えて、SQL プロシージャーでも最適化の度合いを設定できます。SQL プロシージャ ー内で度合いを変更した場合、プロシージャー出口コードは、プロシージャー開始時の値に強制的に戻しま す。(たとえばコマンド行から CHGQRYA コマンドを実行することにより) SQL プロシージャーの外で度 合いを変更した場合、変更は永続的です。

### データベース・モニター・テーブルの形式の変更

V5R4 では、データベース・モニター開始 (STRDBMON) コマンドによって使用されるテーブルの形式が 変更されました。V5R4 形式に合うようまだ更新されていない、以前のリリースのデータベース・モニター 出力ファイルを再使用した場合、メッセージ CPF436A を出して STRDBMON コマンドが失敗します。こ の状態から回復するには、別の出力ファイルを指定するか、出力ファイルを削除するか、あるいは iSeries ナビゲーターの所定の機能を使ってファイルを新しい形式に更新します。以下の iSeries ナビゲーター機能 を使用して、ファイルを新しい形式に更新することができます。

- v 詳細な SQL パフォーマンス・モニターの「ステートメントを分析」または「ステートメントを表示」
- 2 つの詳細な SQL パフォーマンス・モニターの比較

さらに、V5R4 では、メモリー・ベースの SQL データベース・モニターによって使用される 1 つのファ イルの 1 列が変更されました。照会情報ファイルのユーザー定義フィールド (QQUDEF) が、長さ 18 の 文字フィールドから長さ 100 の文字フィールドに変更されました。このファイルの既存のバージョンはす べて、そのファイルに対する SQL データベース・モニターのダンプ (QQQDSDBM) API が初めて使用さ れるときに自動更新されます。

### **SQL** の変更点

#### 再帰的共通表式

SQL ステートメントで共通表式が指定される場合、共通表式の table-identifier が、common-table-expression 定義で参照される非修飾テーブルと同じ名前であれば、共通表式は再帰的と見なされます。

V5R3 では再帰的参照を使用できませんでした。このため、デフォルト collection-id が指定されない限り、 V5R3 では SQLCODE -346 SQLSTATE '42836' が発行されました。デフォルト collection-id が指定され ている場合は、デフォルト・コレクション内のテーブルが照会の実装で使用されました。

V5R4 では、共通表式で参照される table-name が共通表式の名前と同じである場合に、再帰的と見なされ ます。再帰的参照が無効な場合、エラーが戻されます。

#### 非 **deterministic** 関数

非 deterministic 関数を JOIN 文節または GROUP BY 文節で指定することはできません。以前のリリース では、このエラーは発行されませんでした。V5R4 では、NOT DETERMINISTIC である関数が JOIN 文節 または GROUP BY 文節で指定されている場合、SQLCODE +583 SQLSTATE '01565' が戻されます。

ユーザー定義関数のデフォルトは NOT DETERMINISTIC です。NOT DETERMINISTIC であるユーザー定 義関数が JOIN または GROUP BY 文節で指定されている場合、SQLCODE +583 が戻されます。また、 スカラー関数 RAND および IDENTITY VAL LOCAL は non-deterministic であると見なされるため、 JOIN 文節や GROUP BY 文節でこれらを指定することもできません。

#### 区分化キーの値

区分化キーの値として MINVALUE または MAXVALUE が指定されている場合、その範囲の後続のすべ ての列値は同じでなければなりません。V5R3 では、partitioning-clause の starting-clause に ( minvalue, 1) を指定できました。V5R4 では、最初の列の minvalue が指定されている場合、2 番目の列に関してもそれ が指定されなければなりません。MINVALUE または MAXVALUE の後にリテラルが指定されている場 合、SQLCODE -636 SQLSTATE '56016' が戻されます。

#### オーバーラップのない区分化キー値

V5R4 では、行の挿入対象となるテーブル区画を判別するためのアルゴリズムが V5R3 から変更されまし た。この変更により、範囲の区分化を使用する区分化テーブルが影響を受けます (区分化キーが複数の列か らなるため)。拡張されたこのアルゴリズムは、V5R3 で使用されたアルゴリズムよりも非制限的です。特 定の区分のキー範囲の中に、他の区分の対応するキー範囲とオーバーラップするものが存在しなければ、新 しいアルゴリズムは新しい行のキー値のうち、(先頭の値から始まって) 行が属する区分を固有に識別する のに必要なものだけを検査します。

たとえば、V5R4 で次のようなステートメントを使って区分化テーブルが作成されるとします。

CREATE TABLE NOOVERLAP (COL1 INT ,COL2 INT) PARTITION BY (COL1,COL2) (STARTING FROM (1,1) INCLUSIVE ENDING AT (10,10) INCLUSIVE, STARTING FROM (11,11) INCLUSIVE ENDING AT (20,20) INCLUSIVE)

最初の区画に入るデータは、次のような条件によって判別されます。

COL1 > 1 AND COL1 < 10 OR  $COL1 = 1$  AND  $COL2 \ge 1$  AND  $COL2 \le 10$  OR  $COL1 = 10$  AND  $COL2 \ge 1$  AND  $COL2 \le 10$ 

2 番目の区画に入るデータは、次のような条件によって判別されます。

 $COL1 > 11$  AND  $COL1 < 20$  OR COL1 = 11 AND COL2 >= 11 AND COL2 <= 20 OR  $COL1 = 20$  AND  $COL2 \ge 11$  AND  $COL2 \le 20$ 

つまり、区分化テーブルが V5R3 から V5R4 に復元される場合、または以前のリリースで作成された区分 化テーブルを持つシステムが V5R4 にマイグレーションされる場合には、区分化テーブルに挿入されるデ ータが一貫していません。

先程の例を、以下の V5R3 の動作と比べてください。

CREATE TABLE NOOVERLAP (COL1 INT ,COL2 INT) PARTITION BY (COL1,COL2) (STARTING FROM (1,1) INCLUSIVE ENDING AT (10,10) INCLUSIVE, STARTING FROM (11,11) INCLUSIVE ENDING AT (20,20) INCLUSIVE)

最初の区画に入るデータは、次のような条件によって判別されます。

 $COL1$  => 1 AND  $COL1$  =< 10 and  $COL2$  => 1 AND  $COL2$  =< 10

2 番目の区画に入るデータは、次のような条件によって判別されます。

 $COL1$  => 11 AND  $COL1$  =< 20 and  $COL2$  => 11 AND  $COL2$  =< 20

#### 名前のない結果列

派生したテーブルまたは共通表式の中で指定される全選択の結果列が無名の場合、列は参照不能です。 SQLCODE -206 SQLSTATE '42703' が戻されます。すべての副選択の対応する項目が同じ名前でない場 合、結果列は無名になります。V5R3 では、列が無名で列名が指定された場合に SQLCODE -153

SQLSTATE '42503' が戻されました。副選択に定数または式が含まれる場合には、エラーが発行されませ んでした。列が参照される場合、結果に名前を付けるには AS 文節を選択リストに追加する必要がありま す。

#### プロシージャー結果セットの有効範囲

V5R3 以前のリリースでは、プロシージャーでオープンされたカーソルがプロシージャー終了時にオープン 状態のままになり、その結果セットがプロシージャー結果セットとして戻されないような場合には、後続の プロシージャー呼び出しでオープン状態のカーソルとしてアクセスできなくなることがありました。V5R4 ではこの問題が修正されました。この変更のため、SQL アプリケーション・プログラムが CLOSQLCSR オプション \*ENDJOB、\*ENDSQL、または \*ENDACTGRP を使ってプリコンパイルされ、ストアード・プ ロシージャーとして呼び出される場合、すべてのカーソルの結果セットをストアード・プロシージャー結果 セットとして戻さないと、新しいエラー・メッセージが出される可能性があります。

新しいエラー・メッセージが戻されるのは、同じプロシージャーが複数のクライアント・ステートメント・ ハンドルの下で呼び出され、しかも (別のクライアント・ステートメント・ハンドルの下で呼び出された) 以前のプロシージャー呼び出しでオープンされたままのカーソルをオープンしようと試みた場合だけです。 新しいエラー・メッセージ (SQL7055) は、カーソルがジョブ内で未確定であることを示しています。

このメッセージを万一受け取った場合には、以下のいずれかの方法で問題を修正することができます。

- v プログラムのコンパイル時の CLOSQLCSR オプションを \*ENDMOD または \*ENDPGM に変更する
- v プロシージャーの終了前に、プロシージャーの中で明示的にカーソルをクローズする

### パラメーター・マーカー属性

DESCRIBE 入力操作では、パラメーター・マーカー属性 (たとえばタイプ、長さ、名前) が、SQL ステー トメントで属性を指定する式のコンテキストに基づいて派生する場合があります。

V5R3 以前のリリースでは、式でパラメーター・マーカーとともに列名を使用した場合、パラメーター・マ ーカーの他の属性に加えて、列名が誤って DESCRIBE 入力操作によって戻されることがありました。

V5R4 ではこれが修正されて ANS/ISO SQL 標準の動作に従うようになりました。つまり、名前が派生す ることを示す、実装で定義された値が戻されます。さらに、戻される結果では、パラメーター・マーカーが 無名であることも示されます。

ODBC、JDBC、OLE DB などのクライアント・インターフェースは、これらのパラメーター・マーカー属 性を呼び出し側アプリケーションに戻す API を提供しています。これらのアプリケーションの動作がこの ように修正されました。

# データベース・ホスト・サーバーおよび **DRDA/DDM** サーバーのジョブが 現行ディレクトリーを設定する

V5R4 では、データベース・ホスト・サーバーおよび DRDA/DDM サーバーは、サーバー・ジョブに接続 しているユーザー・プロファイルに関して指定されたホーム・ディレクトリーを現行ディレクトリーとして 設定します。以前は、サーバーはジョブのホーム・ディレクトリーを設定するだけで、現行ディレクトリー は設定しませんでした。この変更により、統合ファイル・システムの非修飾パスを使用する、これらのサー バー・ジョブ内で実行されるコマンドが影響を受ける可能性があります。

さらに、サーバー・ジョブは以下の属性も設定するようになりました。

v 国または地域の ID

- 文字 ID 制御
- v 言語 ID
- ロケール
- 状況メッセージ処理

#### 一時記憶域

SQL 照会処理が新機能によってさらに拡張されました。新機能には、要求を満たすため、または照会のパ フォーマンスを改善するための一時オブジェクトの作成が含まれます。また、全体的なパフォーマンスをさ らに改善するために、照会要求の完了後、結果が後続の照会要求で再使用される可能性が高い場合には、一 定期間にわたって一時オブジェクトがデータベースに保持されることがあります。

一時オブジェクトの追加機能、および一時オブジェクトの保存期間の延長のために、SQL 照会で使用され る一時記憶域が増える可能性があります。したがって、以前のリリースに比べて、システムで使用される一 時記憶域が増える可能性があります。システムに重大な影響が及ぶほど大量の一時記憶域が使用されないよ う、データベースは一時記憶域の使用状況を監視します。ただし、ご使用の環境で最小限の一時記憶域を使 用することが重要である場合には、QAQQINI ファイルでオプション CACHE\_RESULTS を \*JOB または \*NONE に設定することにより、一時記憶域の使用量を最小化できます。値 \*JOB を指定すると、一時オ ブジェクトの保存期間は、そのオブジェクトを使用するジョブの存続期間だけに限られます。値 \*NONE を指定すると、照会要求が完了後ただちに一時オブジェクトが解放されます。ただし、CACHE\_RESULTS オプションを (デフォルトの \*SYSTEM から) \*JOB または \*NONE にオーバーライドした場合、照会の パフォーマンスが悪化する可能性があることに注意してください。データベースの QAQQINI ファイルの 使用方法について、詳しくは『データベース・パフォーマンスおよび Query 最適化』のトピックを参照し てください。

# マシン・インターフェース **(MI)** 命令の変更

### **DESMTX MI** 命令のヘッダー・ファイルの変更

ポインターに基づく MUTEX の破棄 (DESMTX) MI 命令のヘッダー・ファイルが変更されました。ファ イル mih/desmtx.h には、\_Destroy という列挙シンボルが含まれます。std/xmemory.h とのネームスペー スの衝突を避けるために、シンボル Destroy は新たに DESMTX Destroy と修飾されています。desmtx.h を含むコードの中で列挙シンボル \_Destroy が参照されている場合、今後のコンパイルが失敗します。 \_Destroy ではなく \_DESMTX\_Destroy を使用するよう、mih/desmtx.h ヘッダー・ファイルを含むコードを 変更する必要があります。

# **Maximum number of outstanding allocations** フィールドが **MATHSAT** および **MATHSAT2 MI** 命令の出力から除去された

Maximum number of outstanding allocations (Max\_Outstand) フィールドが、「マテリアライズ活動化グルー プに基づくヒープ空間属性」(MATHSAT および MATHSAT2) MI 命令の出力から除去されました。

# カプセル化されたオブジェクトの記憶域保護情報を戻すための **MATSOBJ** フィールドが使用されなくなった

V5R4 では、カプセル化されたオブジェクトの記憶域保護情報を戻すための MATSOBJ フィールドが使用 されなくなりました。このフィールドでは、ほとんどのオブジェクト用に現在使用されている拡張された保 護を表すことができないためです。このフィールドには 2 進ゼロが値として戻されます。ただし、このフ

ィールドはもはや使用されなくなったため、2 進ゼロの値は、以前のリリースのような「ユーザー状況プロ グラムで参照および変更が可能」という意味ではなくなりました。

特定のアクションを実行するために、いずれかのプログラムでこの値を使用していた場合には、プログラム の動作が異なる可能性があります。

# **LOCKOL**、**UNLOCKOL**、および **SETOBPFP MI** 命令がサポートされない

V5R4 では、オブジェクト位置ロック (LOCKOL)、オブジェクト位置アンロック (UNLOCKOL)、またはポ インターからのオブジェクト・ポインター設定 (SETOBPFP) のいずれかの非ブロック化 MI 命令を使用し た場合、機能チェック (MCH3203) 例外が出されます。

# **MATRMD MI** 命令に追加された新しいオプション

V5R4 では、将来的に大きなサイズの主記憶域をサポートするために、リソース管理データのマテリアライ ズ (MATRMD) MI 命令に新しいオプション X'2D' が追加されました。MATRMD オプション X'09' を使 用している場合、この新しいオプションを使用するよう今すぐ変更する必要はありません。ただし、オプシ ョン X'09' には、主記憶域サイズが 4 バイト・フィールドに適合しない場合にオーバーフローするフィー ルドが含まれます。たとえば、将来のリリースで主記憶域サイズ 8 テラバイトになった場合、主記憶域サ イズ・フィールドがオーバーフローします。

### **MATMIF MI** 命令の変更

matmif.mih ヘッダー・ファイルの\_ MMIF\_OPT\_0002\_T 構造のフィールド名 Unalloc\_Pool\_Proc\_Cap が、 V5R4 では Unalloc\_LP\_Grp\_Proc\_Cap に変更されました。このフィールドは、区画グループ内の未割り振 りの処理キャパシティー容量を戻します。

# **MATMTX MI** 命令のヘッダー・ファイルの変更

MUTEX のマテリアライズ (MATMTX) MI 命令のヘッダー・ファイルが変更されました。ファイル mih/matmtx.h には、\_Mutex\_Type\_T タイプの Mutex\_Type というフィールドが含まれています。このフィ ールドは予約済みで、常に 2 進ゼロが格納されます。この Mutex\_Type フィールドが新たに除去され、こ れまで Mutex\_Type 用に使われたスペースが matmtx.h 内で予約されるようになりました。

これまで matmtx.h を含むコードで Mutex\_Type フィールドを参照していた場合には、今後のコンパイルが 失敗します。以前に Mutex Type によって参照されていた予約済みスペースには、引き続き 2 進ゼロが格 納されます。

# **LOCKTSL MI** 命令に関する制約事項

i5/OS のリリース V5R4 以降、milckcom.mih ヘッダー・ファイル内の Lock\_Mapped\_Location フィールド は無視されます。このヘッダー・ファイルはテラスペース記憶位置のロック (LOCKTSL) MI 命令用です。 テラスペースにマップされた単一レベルのストア・オブジェクトに対する空間位置ロック機能は、もはやサ ポートされなくなりました。

# 第 **3** 章 オプション

# **GDDM (**オプション **14)**

APAR SE17198 によると、V5R2 では、オペレーティング・システム・オプション GDDM® (オプション 14) に付属する、中国語 (簡体字) のような名前がついたグラフィック・シンボル・セット・オブジェクト (\*GSS オブジェクト) が、実際には中国語 (繁体字) でした。

V5R4 では、これらのオブジェクトが次のように修正されています。現在のオブジェクトは、中国語 (繁体 字) 用の GDDM ドキュメンテーションで定義された命名規則に従って名前変更されます。新しい中国語 (簡体字) オブジェクトが V5R4 で追加され、正しい名前が付けられました。したがって、現時点でアプリ ケーションの設定どおりに中国語 (繁体字) シンボルが表示されている場合には、V5R4 i5/OS オプション 14 をインストールした後、中国語 (簡体字) が表示されるようになります。オブジェクト名に関して ″ADMXC\*″ ではなく ″ADMXT\*″ を使用するようグラフィック・シンボル・セットのロード (GSLSS) 呼 び出しを変更することにより、これを修正できます。

# **NetWare** 拡張導入機能 **(**オプション **25)**

NetWare 拡張導入機能 (オプション 25) は i5/OS の将来のリリースから除去される予定です。V5R4 で は、別途注文の無償フィーチャーとしてオプション 25 を引き続き使用できます (コンフィギュレーターか らこれを選択できます)。このオプションには保証適用外ライセンスが付属しており、V5R4 でのサポート は未確定です。

オプション 25 に付属の NetWare ロード可能モジュール (NLM) は NetWare 6.0 とともに動作しますが、 現行バージョンの NetWare で稼働するよう拡張される予定はありません。NetWare を iSeries 統合で使用 し続けるには、NetWare サーバーを統合 xSeries® ソリューション (IXS) 上の Linux® にマイグレーション することにより、Linux が提供する Novell NetWare サービスを利用することをお勧めします。IXS 上の Linux は、以前にオプション 25 で提供されたいくつかの統合機能や、サーバー管理に役立つ他の統合機能 を提供します。統合 xSeries ソリューションの詳細については、下記の Web サイトをご覧ください。

http://www.ibm.com/servers/eserver/iseries/integratedxseries

# 第 **4** 章 ライセンス・プログラム

この章では、V5R4 で修正または変更があった個々のライセンス・プログラムについて説明します。

### **Backup, Recovery and Media Services (5722-BR1)**

この後のトピックでは、V5R4 で知っておく必要のある Backup, Recovery and Media Services (5722-BR1) 製品の変更点について説明します。 V5R4 でこの製品に加えられた変更について詳しく知るには、次の URL の Backup, Recovery and Media Services の Web サイトをご覧ください。

http://www.ibm.com/servers/eserver/iseries/service/brms/

#### **BRM** を使用した保守の開始 **(STRMNTBRM)** コマンドの変更

システム・メディアの監査 (AUDSYSMED) パラメーターが他のシステム・データベースを更新しなくなり ます。しかし、レポートは作成されます。

#### **BRMS** データベース・ファイルの変換

V5R4 では、インストール後にすべての BRMS 論理ファイルおよび物理ファイルを新規のファイル・フォ ーマットに変換する必要があります。インストールの成功後に、この変換を完了するためのジョブがバッ チ・ジョブ待ち行列に実行依頼されます。変換ジョブが完了するまで、BRMS のメニューおよびコマン ド・インターフェースを使用することはできません。インストール中にシステムが制限状態になっている場 合、変換ジョブはジョブ待ち行列にとどまります。

#### **BRMS** プリンター・ファイル

以前はシステム名を含まなかった一部の BRMS 印刷レポートのヘッダー・レコードが、システム名を含む ように変更されました。

#### **iSeries** ナビゲーターを使用した復元操作

V5R4M0 では、iSeries ナビゲーターを使用して \*MEDCLS 処理を指定する復元操作が変更され、希望す るカートリッジをスタンドアロン・デバイスに挿入したときの柔軟性が向上しました。スタンドアロン・デ バイスの位置はボリュームの位置に制限されなくなり、操作時にはスタンドアロン・デバイス上にマウント されたボリュームが常に最初に検査されます。しかし、このことは一部の構成ではパフォーマンス問題につ ながる可能性があるため、スタンドアロン・デバイスの検査をスキップすることができます。データ域 QUSRBRM/Q1ANOMNTCK が存在する場合、スタンドアロン・デバイスの検査はスキップされます。

### **Client Encryption (5722-CE3)**

V5R4 では Client Encryption (5722-CE3) 製品を使用できなくなりました。現在、クライアント暗号化機能 (Secure Sockets Layer (SSL)) は、V5R4 iSeries Access for Windows (製品 5722-XE1) の基本部分に組み込 まれています。前のリリースの Client Encryption 製品が古いクライアントで不要になった場合は、それを 手動で除去することができます。

### **IBM HTTP Server for i5/OS (5722-DG1)**

**Apache Tomcat** をサポートする最終リリース

IBM は、V5R4 リリースを、HTTP Server で Apache Tomcat をサポートする最終リリースとする予定で す。V5R4 の先も Apache Tomcat のサポートが必要な場合は、以下の代替策が使用可能です。

- v Tomcat のオープン・ソース・バージョンを使用する。これは、http://jakarta.apache.org の Web サ イトから取得できます。
- v WebSphere® Application Server Express を使用する。これは i5/OS V5R3 に付属しています。

ユーザー・モジュール

ユーザー作成 Apache モジュールの場合、そのすべてではないまでも、ほとんどのモジュールに共通する 考慮事項がいくつかあります。モジュールは、ロケール・タイプ \*LOCALEUTF を指定して再コンパイル する必要があります。そうすると、ロケール依存の C ランタイム関数が、ストリング・データを UTF-8 でエンコードされているものと見なす環境が整います。ハードコーディングされた定数はどれも UTF-8 で エンコードされます。さらに、クライアントからの入力データは EBCDIC に変換されずに現状のまま渡さ れるようになります。モジュールから送信される出力データは UTF-8 と 7 ビット ASCII のどちらにも変 換されないため、そのどちらかにエンコードする必要があります。

モジュールはさまざまなオプションを指定してコンパイルする必要があります。

ILE C モジュールの作成 (CRTCMOD) コマンドまたは C++ モジュールの作成 (CRTCPPMOD) コマンド には以下のオプションを使用します。

MODULE(MYLIB/MOD\_TEST) SRCSTMF('/mydir/mymodule/source/mod\_test.c') DEFINE(AS400 AS400 UTF8) LOCALETYPE(\*LOCALEUTF) TERASPACE(\*YES) INCDIR('/qibm/proddata/httpa/include')

このオプションの LOCALETYPE パラメーターの変更に注目してください。LOCALETYPE(\*LOCALEUTF) を使用するということは、\*LOCALE オブジェクトによって提供されるロケール・サポートを使用してプロ グラム・オブジェクトを作成するよう指定するということです。この変更により、ロケール依存の C ラン タイム関数が UTF-8 ストリングに作用できるようになります。詳しくは、「ILE C/C++ Programmer's Guide」を参照してください。

#### データの処理

前のリリースと同様、ユーザー作成モジュールは、各ディレクティブ、および構成ファイルからのそのパラ メーターを、EBCDIC データとしてではなく UTF-8 データとして読み取って処理できなければなりませ ん。モジュールに渡すデータを考慮する必要があります。クライアントからサーバー経由で受信するデータ は、受信データの元のフォーマットによるものであり、データ変換は実行されません。ヘッダーは 7 ビッ ト ASCII コード・ページです。照会ストリングの一部として受け取ったデータは変換されません。POST ユーザー・データも、受信した状態のまま、変換を加えずにモジュールに渡されます。モジュールがサーバ ーに渡すデータを考慮する必要があります。サーバーに送信されるヘッダーは ASCII フォーマットでなけ ればなりません。サーバーはこれらのヘッダーを変換しません。作成するプログラムからブラウザーに送信 されるプログラム・データは変換されません。

#### バインディングの考慮事項

Apache Portable Runtime およびIBM HTTP Server (powered by Apache) ヘッダー・ファイルの一部が変更 されました。必ず組み込みファイルを確認して、受信データについての前提事項、特定のシステム関数の要 件、および設定が変更されたフラグを調べてください。

一般に、Apache Portable Runtime および HTTP ヘッダー・ファイルは、パラメーターとして渡されるデー タを EBCDIC ではなく UTF-8 エンコードと見なします。ASCII コード・ポイントの X'20' から X'7E' は、UTF-8 で同じ文字を表すことに注意してください。

#### ロギング

QSYS.LIB 以外のファイル・システムに書き込まれるログ・ファイル (エラー、カスタム (アクセスおよび 参照)、スクリプト、保守、および FRCA ログなど) は、CCSID タグ付け 1208 (UTF-8) で作成されるよ うになりました。これらのファイルに追加されるデータは UTF-8 でエンコードされます。ほとんどの分析 ツールは、UTF-8 としてタグ付けされたファイルを処理できます。

#### プラグイン

HTTP Server に加えられた変更と、現行バージョンの WebSphere の HTTP Server 用プラグインとの間に は、互換性がありません。プログラム一時修正 (PTF) を適用した最新バージョンの Websphere プラグイン を入手する必要があります。

#### エラー・メッセージの変更

QzhbCgiParse API は、HTTP エラー・メッセージをジョブ・ログに送信しなくなります。その代わりに、 エラー・ログまたはスクリプト・ログ (存在する場合) にエラーが送信されます。オペレーティング・シス テム・メッセージは引き続きジョブ・ログに送信されます。

# **IBM WebSphere Application Server - Express Version 5.0 for iSeries (5722-IWE)**

V5R3 では i5/OS に IBM Web Enablement for iSeries が付属しており、これには IBM WebSphere Application Server Express V5.0 for iSeries  $\angle$  IBM WebSphere Application Server Express V5.1 for iSeries が含まれていました。

V5R4 では i5/OS に IBM Web Enablement for i5/OS が付属し、これには IBM WebSphere Application Server Express V5.1 for iSeries と IBM WebSphere Application Server Express V6.0 for OS/400® が含まれ ることになります。 IBM WebSphere Application Server Express V5.0 for iSeries は含まれておらず、これ は V5R4 の IBM Web Enablement for i5/OS でサポートされません。

IBM WebSphere Application Server V5.0 for iSeries 製品群 (IBM WebSphere Application Server Express V5.0 for iSeries、IBM WebSphere Application Server V5.0 for iSeries、および IBM WebSphere Application Server Network Deployment V5.0 for iSeries) は、J D Edwards EnterpriseOne ERP Software Suite、IBM WebSphere Portal、IBM Workplace™ Collaboration Services、および IBM Workplace Services Express とと もに使用する場合にのみサポートされます。現在 WebSphere Application Server バージョン 5.0 製品を使 用中で、V5R4 にアップグレードするその他のすべてのお客様については、WebSphere Application Server V5.1 または V6.0 製品にマイグレーションする必要があります。このマイグレーションを行うのは、V5R4 へのアップグレードの前でも後でもかまいません。詳しくは、次の Web サイトにある、WebSphere Application Server for OS/400 V6 の資料を参照してください。

http://publib.boulder.ibm.com/infocenter/wsdoc400/index.jsp

### **IBM Developer Kit for Java (5722-JV1)**

V5R4 では、既存の iSeries JVM に加えて使用できる、IBM Technology for Java という新規の 32 ビット JVM が導入されます。この JVM の使用法を詳細に説明した IBM Redbook が用意されます。 IBM Technology for Java の使用を始めるには、以下のステップを完了してください。

- 1. IBM Developer Kit for Java (5722-JV1) 製品 (i5/OS オプション 8) をインストールします。
- 2. 次のコマンドを実行します。

ADDENVVAR ENVVAR(JAVA\_HOME) VALUE('/QOpenSys/QIBM/ProdData/JavaVM/jdk50/32bit')

この後のトピックでは、IBM Technology for Java の考慮すべきいくつかの要件を説明します。

#### **Java** ネイティブ・メソッド

IBM Technology for Java を使用したい場合、ネイティブ・メソッドを使用するプログラムがあるなら、テ ラスペース記憶域を使用可能にして、これらのプログラムをコンパイルする必要があります。これはデフォ ルト設定ではないため、再コンパイルが必要な可能性があります。これが必要なのは、Java オブジェクト が i5/OS PASE 記憶域 (テラスペース記憶域の最上部でマップされる) に入れられることと、テラスペース 記憶域ポインターが戻されることのためです。また、JNI 関数 NewDirectByteBuffer には、直接バイト・バ ッファーの記憶域のアドレスである、ポインター・パラメーターがあります。このポインターは、テラスペ ース記憶域内の、i5/OS PASE アドレス・スペースの一部である領域を指す必要があります。この記憶域を 取得する最も簡単な方法は Qp2malloc を呼び出すことです。テラスペース記憶域を使用可能にしてプログ ラムをコンパイルせずに、IBM Technology for Java でネイティブ・メソッドを実行しようとすると、エス ケープ・メッセージ MCH4443 (ターゲット・プログラム LOADLIB の記憶モデルが正しくありません) が 出されます。

#### 借用権限

IBM Technology for Java は、Java プログラムの借用権限をサポートしません。

### **IBM i5/OS Integration for Linux on xSeries (5722-LSV)**

V5R2 と V5R3 の場合、統合 xSeries ハードウェア上での Linux のサポートを使用可能にするには、IBM iSeries Integration for Windows Server (5722-WSV) 製品にプログラム一時修正 (PTF) を適用が必要でし た。

V5R4 の場合、統合 xSeries ハードウェア上での Linux のサポートには、次の i5/OS オプションおよびラ イセンス・プログラム製品が必要です。

- 5722-SS1 オプション 29: 統合サーバー・サポート
- IBM i5/OS Integration for Linux on xSeries (5722-LSV)

マイグレーションについては、次の Web サイトを参照してください。

http://www.ibm.com/servers/eserver/iseries/integratedxseries/linux/v5r4migration.html

### **Network Authentication Enablement (5722-NAE)**

V5R3 では、5722-AC3 製品の一部として Kerberos サーバーが組み込まれていました。

V5R4 では、5722-AC3 製品が使用可能でなくなります。 Kerberos サーバーは現在、Network Authentication Enablement (5722-NAE) 製品に組み込まれて出荷されています。

V5R3 の上に V5R4 をインストールする場合、5722-AC3 製品が現在インストールされているなら、 5722-NAE 製品が自動的にインストールされ、5722-AC3 製品の一部だった Kerberos サーバーが確実にイ ンストールされます。 V5R2 の上に V5R4 をインストールする場合、5722-AC3 製品が現在インストール されているなら、5722-NAE 製品は自動的にインストールされません。V5R2 では Kerberos サーバーが 5722-AC3 の一部ではなかったためです。

### **Performance Tools (5722-PT1)**

システム報告書の印刷 **(PRTSYSRPT)** コマンドの「ディスク稼働率要約」セクションの「使用ディスク・ スペース」の計算の変更

V5R4 では、システム報告書の印刷 (PRTSYSRPT) コマンドの「ディスク稼働率要約」セクションの「使 用ディスク・スペース」の計算が GB (ギガバイト) 単位で表示されます。前のリリースでは、MB (メガバ イト) 単位で表示されていました。

さらに、V5R4 では、パフォーマンス報告書の以下のフィールドが KB (キロバイト) 単位ではなく MB (メガバイト) 単位で表示されます。

表 *6.*

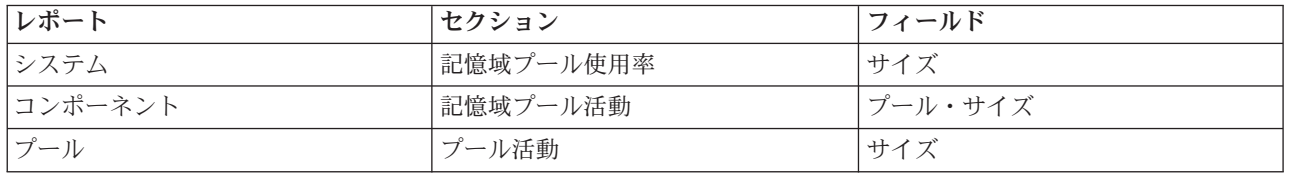

また、報告書の一部のフィールドのサイズが大きくなって、さらに大きい値を表示するようになりました。 変更は以下の報告書に反映されます。

表 *7.*

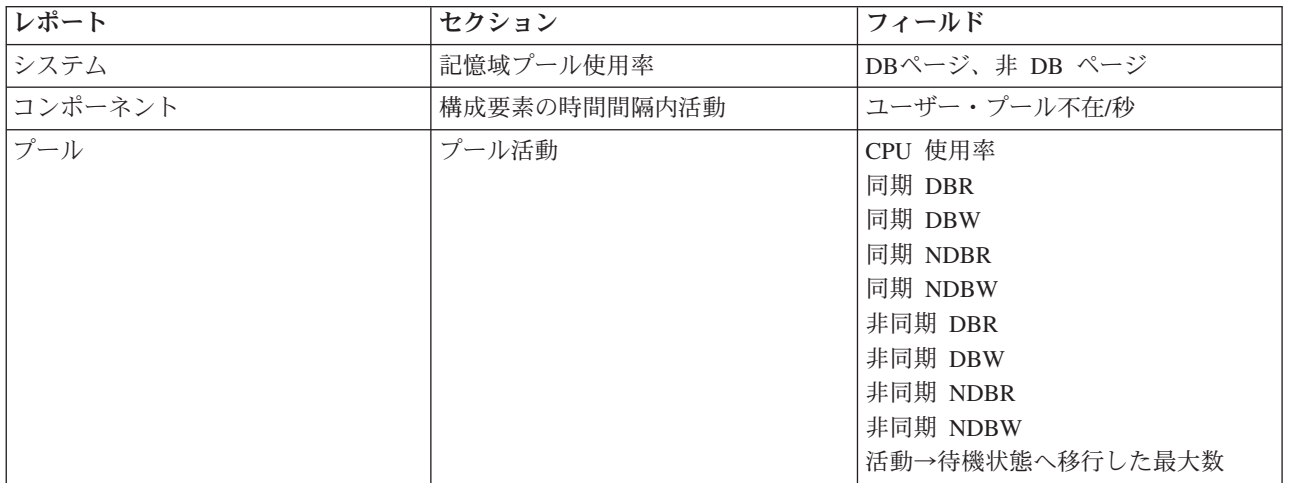

#### ジョブ・トレース・コマンドへの変更

V5R4 では、パフォーマンス・ツール・ジョブ・トレース・コマンドに以下の変更が加えられました。

v ジョブ・トレース印刷 (PRTJOBTRC) コマンドからシステム・モデル・コード (MODEL) パラメーター が削除されました。

- v ジョブ・トレース開始 (STRJOBTRC) コマンドにある最大記憶域 (MAXSTG) パラメーター用のトレー ス・バッファーのデフォルト・サイズが、追跡開始 (STRTRC) コマンドのトレース・バッファーのデフ ォルト・サイズに合わせて 10000 キロバイトに変更されました。
- v ジョブ・トレース終了 (ENDJOBTRC) コマンドによって作成されるトレース・データベース・ファイル が変更されました。 V5R4 の場合、ENDJOBTRC は、ジョブ追跡 (TRCJOB) コマンドを使用するので はなく、OUTPUT(\*OUTFILE) を指定したトレース印刷 (PRTTRC) コマンドを使用して、新規のトレー ス・データベース・ファイルを作成します。 ENDJOBTRC からのトレース・データベース・ファイルを 処理するアプリケーションは、新規の出力ファイル・フォーマットを使用するように変更する必要があ ります。

# **IBM DB2 Query Manager and SQL Development Kit for iSeries (5722-ST1)**

V5R4 では、ILE RPG プリコンパイラーは、SET OPTION ステートメントがその他のあらゆる SQL ステ ートメントに先行しなければならないという規則を施行します。

この規則は、IBM DB2 Query Manager and SQL Development Kit for iSeries 製品で使用可能なその他のプ リコンパイラーによって施行され、「DB2 UDB for iSeries SQL 解説書」のトピックですでに「アプリケ ーション・プログラムに組み込む場合、[SET OPTION] ステートメントは実行可能ではなく、他のどの SQL ステートメントよりも先に行う必要があります」と記載されています。

V5R4 より前は、アプリケーション・プログラム内のどこでも SET OPTION ステートメントを使用できま した。

### **IBM iSeries Integration for Windows Server (5722-WSV)**

IBM iSeries Integration for Windows Server (5722-WSV) 製品は、i5/OS 統合サーバー・サポート (i5/OS オ プション 29) として再パッケージされました。

前のリリースから i5/OS V5R4 をアップグレードすると、製品 5722-WSV は自動的に削除され、その代わ りに製品 5722-SS1 オプション 29 がインストールされます。

### **iSeries Access for Windows (5722-XE1)**

**Microsoft Excel 95** および **Microsoft Excel 98** 用のデータ転送サポートは将来変更の予定

iSeries Access for Windows のデータ転送では Microsoft Excel アドインが提供されており、これにより開 いている Excel ワークシートとの間でデータを転送することができます。 iSeries Access for Windows の 将来のリリースにおいて、データ転送 Excel アドインは、より堅固な Excel インターフェースを使用する ように再作成される予定です。このインターフェースは Microsoft Excel 95 および Microsoft Excel 98 で 使用可能ではありません。そのため、これらのバージョンの Excel 用のサポートはアドインから除去され ます。この変更は、iSeries からのデータ転送、および iSeries グラフィカル・ユーザー・インターフェース へのデータ転送には影響しません。このインターフェースを使用した Excel 95 および Excel 98 文書との データ転送は依然として可能です。

#### **AFP™** プリンター・ドライバーの自動アップグレードおよび自動活動化が不要になった

Windows の「ドライバ署名オプション」が「無視」に設定されている場合であっても、高機能印刷 (Advanced Function Printing™ (AFP)) プリンター・ドライバーの自動アップグレードおよび自動活動化を回 避するよう、以下の変更が加えられました。「無視」の設定は、AFP プリンター・ドライバーのアップグ レードまたは活動化に関し、「警告」および「ブロック」の設定と同様に機能するようになります。

この変更は、iSeries Access for Windows の新規インストール、再インストール、およびアップグレード・ インストールに関係します。

AFP プリンター・ドライバー・ファイルは、iSeries Access for Windows インストール・ディレクトリーの 下の ¥CWBAFP サブディレクトリーにコピーされます。プリンターのプロパティーを開いて、既存のプリ ンターを手動でアップグレードする必要があります。「詳細設定」タブを選択してから、「新しいドライ バ」をクリックします。「プリンタ ドライバの選択」ページで「ディスク使用」をクリックし、 ¥CWBAFPディレクトリーに移動します。

「**Windows**管理」から「統合サーバー管理」に名前変更

V5R4 では、iSeries ナビゲーターの「**Windows** 管理」フォルダーが「統合サーバー管理」に名前変更さ れ、iSeries ナビゲーターのフォルダー階層の中で新しい場所に移動されました。「統合サーバー管理」フ ォルダーは、i5/OS システム・フォルダーの下に位置するようになりました。以前、「Windows 管理」フ ォルダーは、「ネットワーク」フォルダーの下にありました。

**V5R4** で **IPv6** 構成ファイルと方法に加えられた変更は、前のリリースの **iSeries** ナビゲーターと非互換

V5R4 で IPv6 構成ファイルと方法に加えられた変更は、前のリリースの iSeries ナビゲーターで提供され ていたグラフィカル・ユーザー・インターフェース (GUI) と互換性がありません。前のバージョンの iSeries ナビゲーターを使用して V5R4 i5 サーバー上で IPv6 を構成しようとすると、その構成は失敗しま す。

V5R2 および V5R3 の IPv6 構成ファイルは、/qibm/proddata/os400/TCPIP/IP6/QTOCTCPIP6CONFIG.IP6ML および /qibm/userdata/os400/TCPIP/IP6/QTOCTCPIP6CONFIG.IP6ML です。 V5R4 ではこれらのファイルが 使用されなくなりました。

前のリリースから V5R4 にマイグレーションする場合は、IPv6 構成を手動で再作成する必要があります。

#### **PC5250** の考慮事項

前のリリースの iSeries Access for Windows では、ユーザーがアラビア語またはヘブライ語の PC5250 セ ッションを構成した場合、そのセッションのデフォルトのホスト・コード・ページは 037 でした。 V5R3 から、デフォルトのコード・ページは、アラビア語の場合は 420、ヘブライ語の場合は 424 です。この変 更は、以前に構成済みのセッションには有効ではありません。

#### **Microsoft Windows NT®** の稼働している **PC** にはインストール不可

V5R4 では、Windows NTオペレーティング・システムの稼働しているパーソナル・コンピューター (PC) に iSeries Access for Windows をインストールできなくなりました。 Windows 2000、Windows XP、また は Windows Server 2003 の稼働している PC には、iSeries Access for Windows をインストールできま す。

サポートされるいずれかの Windows オペレーティング・システムに PC をアップグレードする場合、以 下のステップを実行する必要があります。

- 1. iSeries Access for Windows をアンインストールします。
- 2. Windows オペレーティング・システムをアップグレードします。
- 3. iSeries Access for Windows をインストールします。

#### データ転送の考慮事項

V5R3 から、クライアント・ファイルに Unicode データが含まれている場合は、デフォルトで、ホスト上 でのファイル作成時にデータ転送が新規 UTF-8 (CCSID 1208) DB2 UDB for iSeries サポートを利用する ようになりました。 V5R3 より前のホスト・システムにアクセスする V5R3 およびそれ以降のクライアン トは、これらのファイルの作成時に、デフォルトで UCS-2 (CCSID 13488) DB2 UDB サポートを使用しま す。クライアントが V5R3 より前のホスト・システムと V5R3 およびそれ以降のホスト・システムの両方 にアクセスするネットワーク内にある場合には、後で V5R3 より前のシステムを V5R3 およびそれ以降の リリースにアップグレードする際に起こりうる互換性の問題を回避するため、これらのデフォルトは使用し ないことを考慮してください。

#### 新規の **AFP** ファイル・ビューアー構成の変更

V5R4 iSeries Access for Windows とともにインストールされる高機能印刷 (AFP) ビューアーの新規バージ ョンには拡張が施されており、i5/OS で SCS および ASCII スプール・ファイルを表示するために使用さ れているコード・ページとフォントを変更するためのインターフェースが組み込まれています。以前の AFP ビューアーを新規のビューアーにマイグレーションすると、各国語固有の文字を含む SCS スプー ル・ファイルを表示するために構成した設定が機能しなくなって、スプール・ファイルが正しく表示されな くなります。 AFP ビューアーを使用してスプール・ファイルを開き、ビューアー・ウィンドウが開いたら 「**Options (**オプション**)**」**>** 「**Code Pages and Fonts (**コード・ページおよびフォント**)**」 を選択すること により、新規ビューアーの構成オプションにアクセスできます。スプール・ファイルの作成に使用したコー ド・ページと、表示する文字を含んだフォントを選択してください。

#### **iSeries** ナビゲーターのプラグインおよびアドインの配布

将来のリリースでは、iSeries ナビゲーターのプラグインのインストールが、iSeries サーバー統合ファイ ル・システム QIBM¥USERDATA¥OpNavPlugin ディレクトリーからのみ行われるようになります。現在 QIBM¥USERDATA¥GUIPlugin ディレクトリーを使用している場合は、プラグインを

QIBM¥USERDATA¥OpNavPlugin ディレクトリーへマイグレーションするよう計画する必要があります。 IBM iSeries ナビゲーターのプラグインは、QIBM¥PRODDATA¥OpNavPlugin ディレクトリーにマイグレー ションされます。 (これらのディレクトリーはシステムによって自動的に作成されないため、手動で作成し なければならない場合があります。)

さらに、将来のリリースでは、アドインのインストールがサポートされなくなります。

#### リモート・コマンド**/**リモート・プログラム呼び出しのメッセージ

リモート・コマンド (RMTCMD.EXE) およびリモート・プログラム・インターフェース (CWBRC.H) に変 更が加えられ、ジョブ・メッセージのより詳細なリストを戻せるようになりました。 RMTCMD.EXE の場 合、これが原因で、新しく組み込まれたジョブ・メッセージの重大度に応じ、異なる出口 ERRORLEVEL が戻される可能性があります。所定の PC プロセスについて以前の動作を使用可能にするには、 CWB\_RMTCMD\_V5R2\_MSG という環境変数をセットアップし、それを値 \*ALL またはプロセス名に設定しま す。たとえば、CWB RMTCMD V5R2 MSG=rmtcmd.exe を設定すると、rmtcmd.exe の以前の動作が使用可能にな ります。 \*ALL を設定すると、この環境変数の有効範囲内にあるすべてのプロセスについて以前の動作が 使用可能になります。

#### **Unicode** から混合 **EBCDIC** への変換

Unicode から混合 EBCDIC への変換のための変換方式に変更が加えられ、より多くの文字を正常に変換で きるようになりました。しかし、これは、既存の文字変換の一部が異なったものとなるということでもあり ます。

#### **iSeries Access for Windows** 保守 **API** の変更

保守 API セット (接頭部 cwbSV が付く) は iSeries Access for Windows ログおよびトレース・ファイル にデータを記録したり、そこからデータを検索したりするために使用されますが、資料および予期される内 容に沿う形でこれに若干の変更が加えられました。変更内容と、各変更が適用される API のリストを以下 に示します。

- v 情報をログに記録する API の一部では、長さをパラメーターとして指定します。一部の例ではこの長さ が無視され、ログに記録するデータがヌル終了であると見なされていました。これが訂正された結果、 ヌル終了であるとは見なされなくなり、渡した長さが受け入れられるようになりました。影響を受ける のは以下の API です。
	- cwbSV\_LogMessageTextW
	- cwbSV\_LogTraceDataW
	- cwbSV\_LogAPIEntryW
	- cwbSV\_LogAPIExitW
	- cwbSV\_LogSPIEntryW
	- cwbSV\_LogSPIExitW
- v 情報を検索する API の一部では、入力長さパラメーターと出力長さパラメーターの両方を指定します。 出力長さパラメーターについてはバイト・カウントであると文書化されていたのに対し、入力長さパラ メーターについてはバイト・カウントであるとも文字カウントであるとも明示的に文書化されていませ んでした。この 2 つの長さパラメーターは、両方ともバイト・カウントとして、あるいは両方とも文字 カウントとして、常に一貫して扱われていたわけではありません。このため、戻されたデータの切り捨 てが行われていた可能性があります。どちらのカウントもバイト・カウントであることを明示的に述べ るように (cwbsv.h 内の) 文書が更新され、インプリメンテーションが文書と一致するように変更されま した。影響を受けるのは以下の API です。
	- cwbSV\_GetServiceFileNameW
	- cwbSV\_GetProduct
	- cwbSV\_GetProductW
	- cwbSV\_GetComponent
	- cwbSV\_GetComponentW
	- cwbSV\_GetDateStamp
	- cwbSV\_GetDateStampW
	- cwbSV\_GetTimeStamp
	- cwbSV\_GetTimeStampW
	- cwbSV\_GetMessageTextW
	- cwbSV\_GetErrTextW
	- cwbSV\_GetErrTextIndexedW
	- cwbSV\_GetErrFileNameW
	- cwbSV\_GetErrFileNameIndexedW
	- cwbSV\_GetErrLibNameW
	- cwbSV\_GetErrLibNameIndexedW
- v データを検索する API の一部は、データを正しく保管してはいるものの、受け渡し先バッファーの長さ を超えるデータ長を戻す可能性がありました。これは、バッファーがすべてのデータを保持できる十分

な大きさであっても生じていました。この点は訂正され、戻されるデータ長は、要求されたデータすべ てを保持するのに必要なバッファーのサイズ (バイト単位) と常に同じになりました。影響を受けるのは 以下の API です。

- cwbSV\_GetProduct
- cwbSV\_GetProductW
- cwbSV\_GetComponent
- cwbSV\_GetComponentW
- cwbSV\_GetDateStamp
- cwbSV\_GetDateStampW
- cwbSV\_GetTimeStamp
- cwbSV\_GetTimeStampW

### **iSeries Access for Web (5722-XH2)**

#### **V5R4 iSeries Access for Web** をインストールする前に

現在 iSeries Access for Web の稼働バージョンが iSeries サーバーに構成されているなら、iSeries Access for Web を使用するためには、その前に新しいバージョンのインストール時に、その製品の構成コマンド を再実行する必要があります。

WebSphere Application Server 環境用に CFGACCWEB2 を実行する場合、WASINST および WASPRF パ ラメーターへの値入力には大/小文字の区別があり、instances.properties ファイルに示されるとおりに入 力する必要があることに注意してください。

この製品をインストールおよびアップグレードし、構成コマンドを実行する手順についての詳細は、V5R4 iSeries Information Center を参照してください。「**iSeries** への接続」**>** 「**iSeries Access**」 **>** 「**iSeries Access for Web**」をクリックします。

#### **WebSphere Application Server V4.0**

V5R4 iSeries Access for Web は、WebSphere Application Server V4.0 (アドバンスド版およびアドバンス ド・シングル・サーバー版) Web アプリケーション・サーバーをサポートしません。 V5R4 iSeries Access for Web は、新規の Web アプリケーション・サーバーを構成するときに、ユーザー生成データを WebSphere Application Server V4.0 構成から、サポートされる Web アプリケーション・サーバー環境にマ イグレーションできます。 V5R4 iSeries Access for Web では、RMVACCWEB2 コマンドを使用して、 iSeries Access for Web 構成を WebSphere Application Server V4.0 環境から除去することもできます。

WebSphere Application Server V4.0 構成からマイグレーションするか、またはそれを除去する前に、必ず最 新の V5R4 iSeries Access for Web PTF をロードして適用してください。

追加情報については、V5R4 iSeries Information Center を参照してください。「**iSeries** への接続」**>** 「**iSeries Access**」 **>** 「**iSeries Access for Web**」をクリックします。

#### スタイル・シート

V5R4 の iSeries Access for Web の外観は変更されました。 iSeries Access for Web ページ・コンテンツ の外観は、外部のスタイル・シートによって制御されるようになりました。 iSeries Access for Web によ

る表示にカスタマイズしたテンプレートを使用する場合は、テンプレートに変更を加えて、新しいスタイル 情報を組み込む必要があります。デフォルトの iSeries Access for Web の外観とは異なるものにしたい場 合は、独自のスタイル・シートを用意できます。

V5R3 の外観にしたい場合は、iSeries Access for Web 内のカスタマイズ機能を使用して、そのように変更 できます。

追加情報については、V5R4 iSeries Information Center を参照してください。「**iSeries** への接続」**>** 「**iSeries Access**」 **>** 「**iSeries Access for Web**」をクリックします。

#### 構成コマンド

前のリリースの iSeries Access for Web では、iSeries Access for Web 構成を管理するために CL コマンド だけが提供されていました。新しい Web アプリケーション・サーバーをサポートするため、後から PTF を使用して、これらのリリースに QShell スクリプト・コマンドが追加されました。

V5R4 iSeries Access for Web では、CL コマンドと QShell スクリプト・コマンドが基本リリースの一部 として提供されています。これにより、CL コマンドか QShell スクリプト・コマンドのいずれかを使用し て、iSeries Access for Web 構成を管理できます。

コマンドの使用方法については、V5R4 iSeries Information Center を参照してください。「**iSeries** への接 続」**>** 「**iSeries Access**」 **>** 「**iSeries Access for Web**」をクリックしてください。

# 特記事項

本書は米国 IBM が提供する製品およびサービスについて作成したものです。

本書に記載の製品、サービス、または機能が日本においては提供されていない場合があります。日本で利用 可能な製品、サービス、および機能については、日本 IBM の営業担当員にお尋ねください。本書で IBM 製品、プログラム、またはサービスに言及していても、その IBM 製品、プログラム、またはサービスのみ が使用可能であることを意味するものではありません。これらに代えて、IBM の知的所有権を侵害するこ とのない、機能的に同等の製品、プログラム、またはサービスを使用することができます。ただし、IBM 以外の製品とプログラムの操作またはサービスの評価および検証は、お客様の責任で行っていただきます。

IBM は、本書に記載されている内容に関して特許権 (特許出願中のものを含む) を保有している場合があ ります。本書の提供は、お客様にこれらの特許権について実施権を許諾することを意味するものではありま せん。実施権についてのお問い合わせは、書面にて下記宛先にお送りください。

〒106-0032 東京都港区六本木 3-2-31 IBM World Trade Asia Corporation Licensing

以下の保証は、国または地域の法律に沿わない場合は、適用されません。 IBM およびその直接または間接 の子会社は、本書を特定物として現存するままの状態で提供し、商品性の保証、特定目的適合性の保証およ び法律上の瑕疵担保責任を含むすべての明示もしくは黙示の保証責任を負わないものとします。国または地 域によっては、法律の強行規定により、保証責任の制限が禁じられる場合、強行規定の制限を受けるものと します。

この情報には、技術的に不適切な記述や誤植を含む場合があります。本書は定期的に見直され、必要な変更 は本書の次版に組み込まれます。 IBM は予告なしに、随時、この文書に記載されている製品またはプログ ラムに対して、改良または変更を行うことがあります。

本書において IBM 以外の Web サイトに言及している場合がありますが、便宜のため記載しただけであ り、決してそれらの Web サイトを推奨するものではありません。それらの Web サイトにある資料は、こ の IBM 製品の資料の一部ではありません。それらの Web サイトは、お客様の責任でご使用ください。

IBM は、お客様が提供するいかなる情報も、お客様に対してなんら義務も負うことのない、自ら適切と信 ずる方法で、使用もしくは配布することができるものとします。

本プログラムのライセンス保持者で、(i) 独自に作成したプログラムとその他のプログラム (本プログラム を含む) との間での情報交換、および (ii) 交換された情報の相互利用を可能にすることを目的として、本 プログラムに関する情報を必要とする方は、下記に連絡してください。

IBM Corporation Software Interoperability Coordinator, Department YBWA 3605 Highway 52 N Rochester, MN 55901 U.S.A.

本プログラムに関する上記の情報は、適切な使用条件の下で使用することができますが、有償の場合もあり ます。

本書で説明されているライセンス・プログラムまたはその他のライセンス資料は、IBM 所定のプログラム 契約の契約条項、IBM プログラムのご使用条件、IBM 機械コードのご使用条件、またはそれと同等の条項 に基づいて、 IBM より提供されます。

この文書に含まれるいかなるパフォーマンス・データも、管理環境下で決定されたものです。そのため、他 の操作環境で得られた結果は、異なる可能性があります。一部の測定が、開発レベルのシステムで行われた 可能性がありますが、その測定値が、一般に利用可能なシステムのものと同じである保証はありません。さ らに、一部の測定値が、推定値である可能性があります。実際の結果は、異なる可能性があります。お客様 は、お客様の特定の環境に適したデータを確かめる必要があります。

IBM 以外の製品に関する情報は、その製品の供給者、出版物、もしくはその他の公に利用可能なソースか ら入手したものです。IBM は、それらの製品のテストは行っておりません。したがって、他社製品に関す る実行性、互換性、またはその他の要求については確証できません。 IBM 以外の製品の性能に関する質問 は、それらの製品の供給者にお願いします。

IBM の将来の方向または意向に関する記述については、予告なしに変更または撤回される場合があり、単 に目標を示しているものです。

この情報をソフトコピーでご覧になっている場合は、写真やカラーの図表は表示されない場合があります。

# プログラミング・インターフェース情報

本書には、プログラムを作成するユーザーが i5/OS のサービスを使用するためのプログラミング・インタ ーフェースが記述されています。

### 商標

以下は、IBM Corporation の商標です。

Advanced Function Printing AFP AS/400 D<sub>B2</sub> DB2 Universal Database Electronic Service Agent eServer GDDM i5/OS IBM iSeries NetServer OS/400 POWER5 Redbooks SOM System Object Model TotalStorage WebSphere Workplace xSeries

Microsoft、Windows、Windows NT および Windows ロゴは、Microsoft Corporation の米国およびその他の 国における商標です。

Java およびすべての Java 関連の商標およびロゴは、Sun Microsystems, Inc. の米国およびその他の国にお ける商標または登録商標です。

Linux は、Linus Torvalds の米国およびその他の国における商標です。

他の会社名、製品名およびサービス名等はそれぞれ各社の商標です。

### ご使用条件

これらの資料は、以下の条件に同意していただける場合に限りご使用いただけます。

個人使用**:** これらの資料は、すべての著作権表示その他の所有権表示をしていただくことを条件に、非商業 的な個人による使用目的に限り複製することができます。ただし、IBM の明示的な承諾をえずに、これら の資料またはその一部について、二次的著作物を作成したり、配布 (頒布、送信を含む) または表示 (上映 を含む) することはできません。

商業的使用**:** これらの資料は、すべての著作権表示その他の所有権表示をしていただくことを条件に、お客 様の企業内に限り、複製、配布、および表示することができます。ただし、IBM の明示的な承諾をえずに これらの資料の二次的著作物を作成したり、お客様の企業外で資料またはその一部を複製、配布、または表 示することはできません。

ここで明示的に許可されているもの以外に、資料や資料内に含まれる情報、データ、ソフトウェア、または その他の知的所有権に対するいかなる許可、ライセンス、または権利を明示的にも黙示的にも付与するもの ではありません。

資料の使用が IBM の利益を損なうと判断された場合や、上記の条件が適切に守られていないと判断された 場合、IBM はいつでも自らの判断により、ここで与えた許可を撤回できるものとさせていただきます。

お客様がこの情報をダウンロード、輸出、または再輸出する際には、米国のすべての輸出入関連法規を含 む、すべての関連法規を遵守するものとします。

IBM は、これらの資料の内容についていかなる保証もしません。これらの資料は、特定物として現存する ままの状態で提供され、商品性の保証、特定目的適合性の保証および法律上の瑕疵担保責任を含むすべての 明示もしくは黙示の保証責任なしで提供されます。
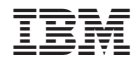

Printed in Japan